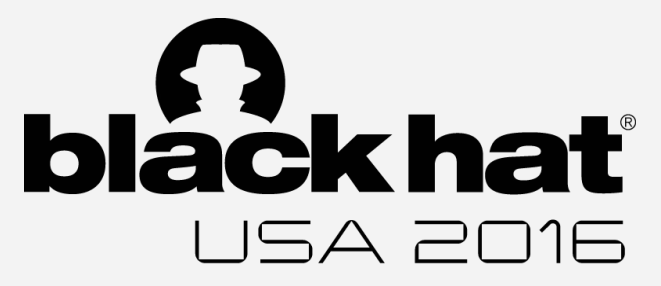

# PinDemonium

#### a DBI-based generic unpacker for Windows executables

Sebastiano Mariani - Lorenzo Fontana - Fabio Gritti - Stefano D'Alessio

### **Malware Analysis**

**● Static analysis :** Analyze the malware without executing it

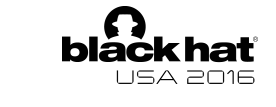

● **Dynamic analysis :** Analyze the malware while it is executed inside a controlled environment

## **Malware Analysis**

**● Static analysis :** Analyze the malware without executing it

● **Dynamic analysis :** Analyze the malware while it is executed inside a controlled environment

#### **Static Analysis**

- Analysis of disassembled code
- Analysis of imported functions
- Analysis of strings

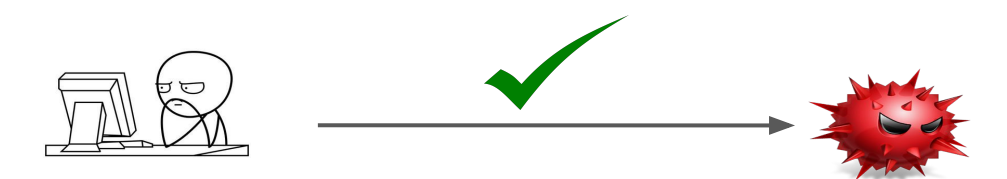

## **Maybe in a fairy tale...**

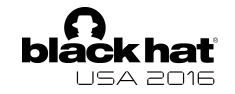

What if the malware tries to hinder the analysis process?

#### **Packed Malware**

- Compress or encrypt the original code  $\rightarrow$  Code and strings analysis impossible
- Obfuscate the imported functions  $\rightarrow$  Analysis of the imported functions avoided

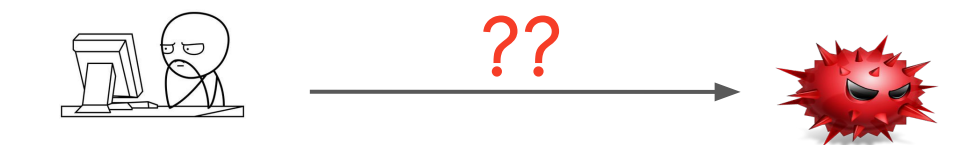

## **Packing Techniques**

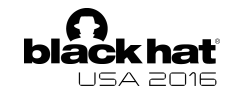

We can classify three packing techniques based on the location where the payload is unpacked:

- **Unpack on the Main Image**: The deobfuscated code is written inside a main Image section
- **Unpack on the Heap**: The deobfuscated code is written in a dynamically allocated memory area
- **Unpack inside remote process**: The deobfuscated code is injected in a remote process

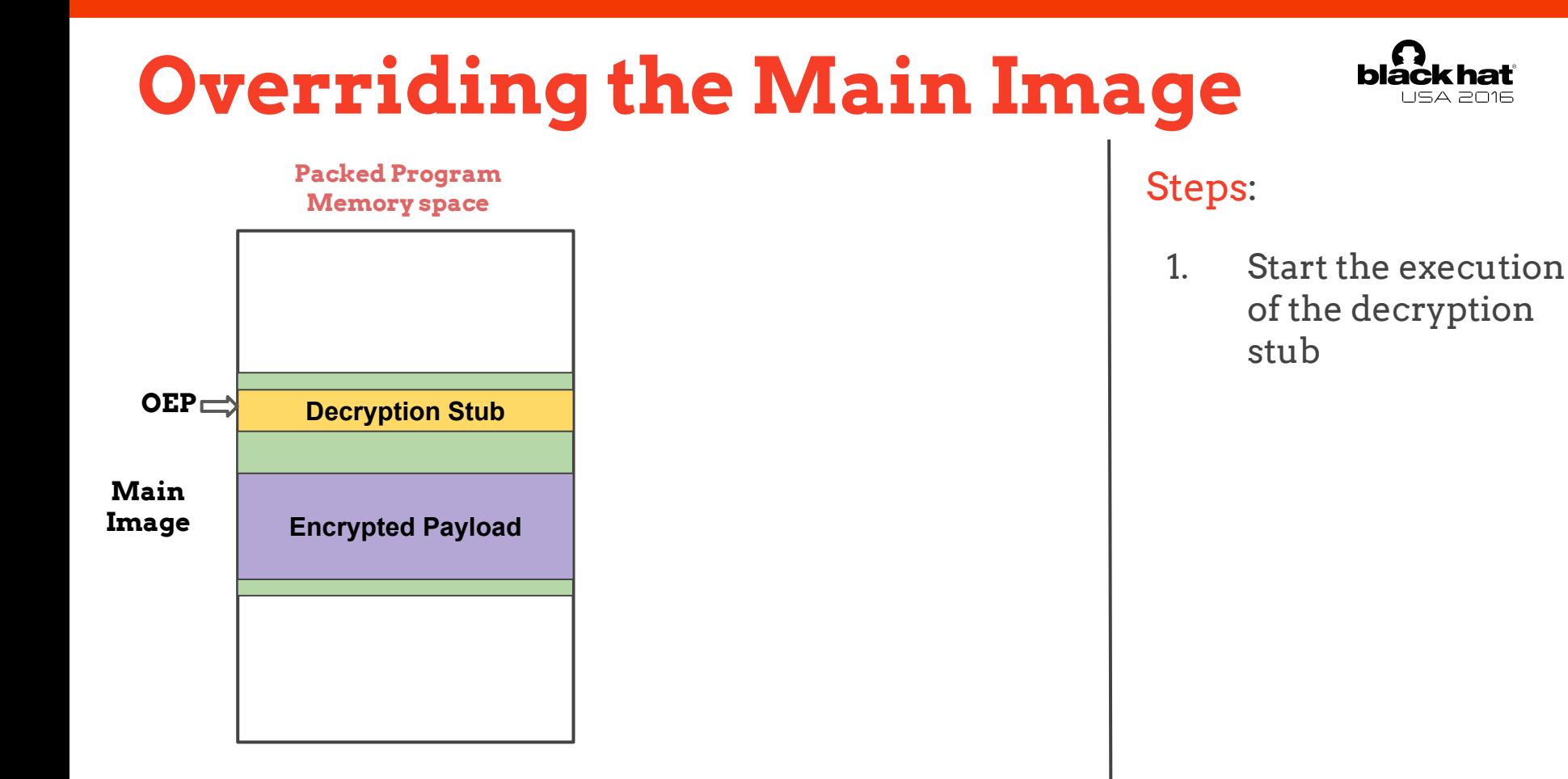

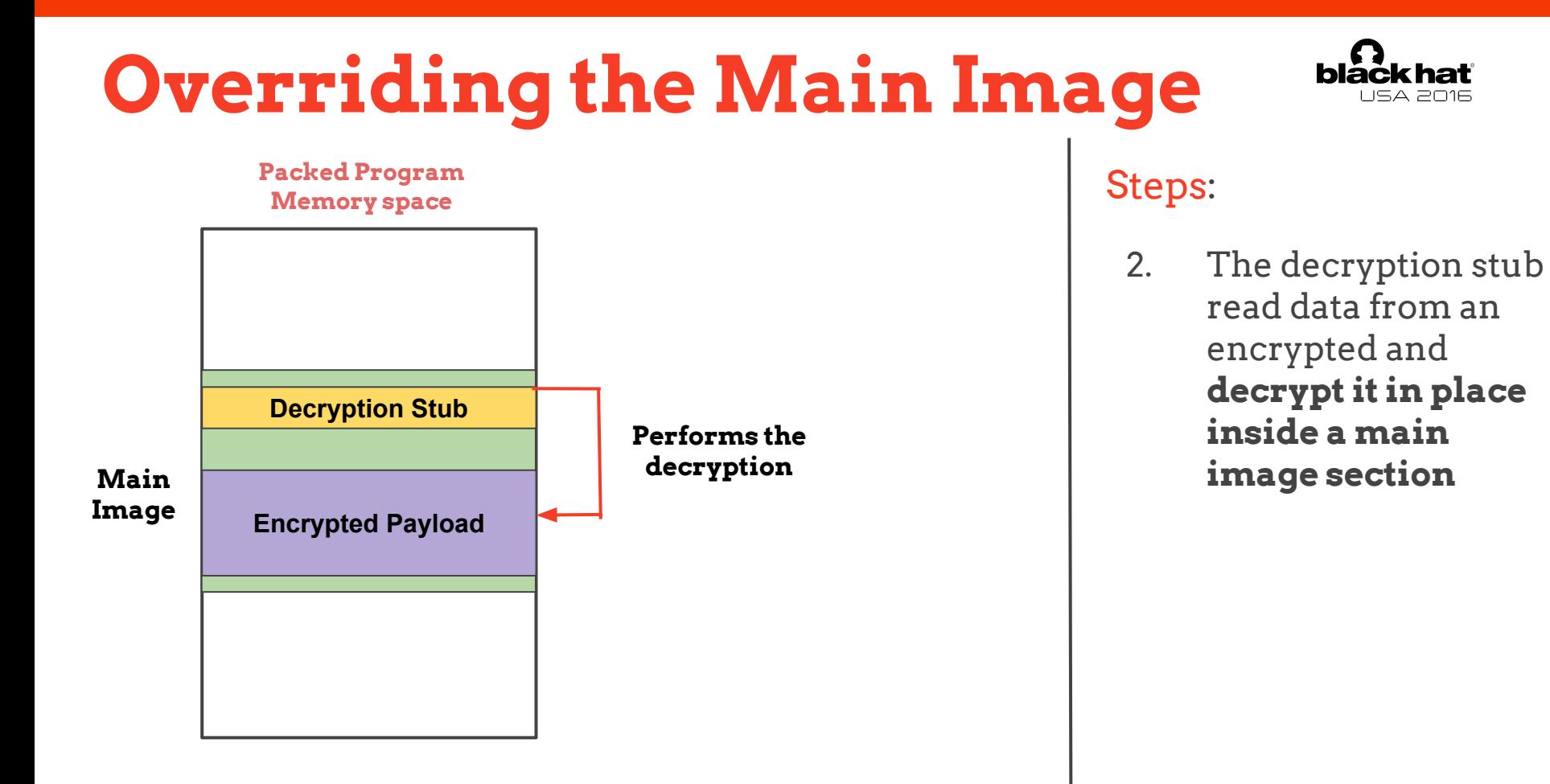

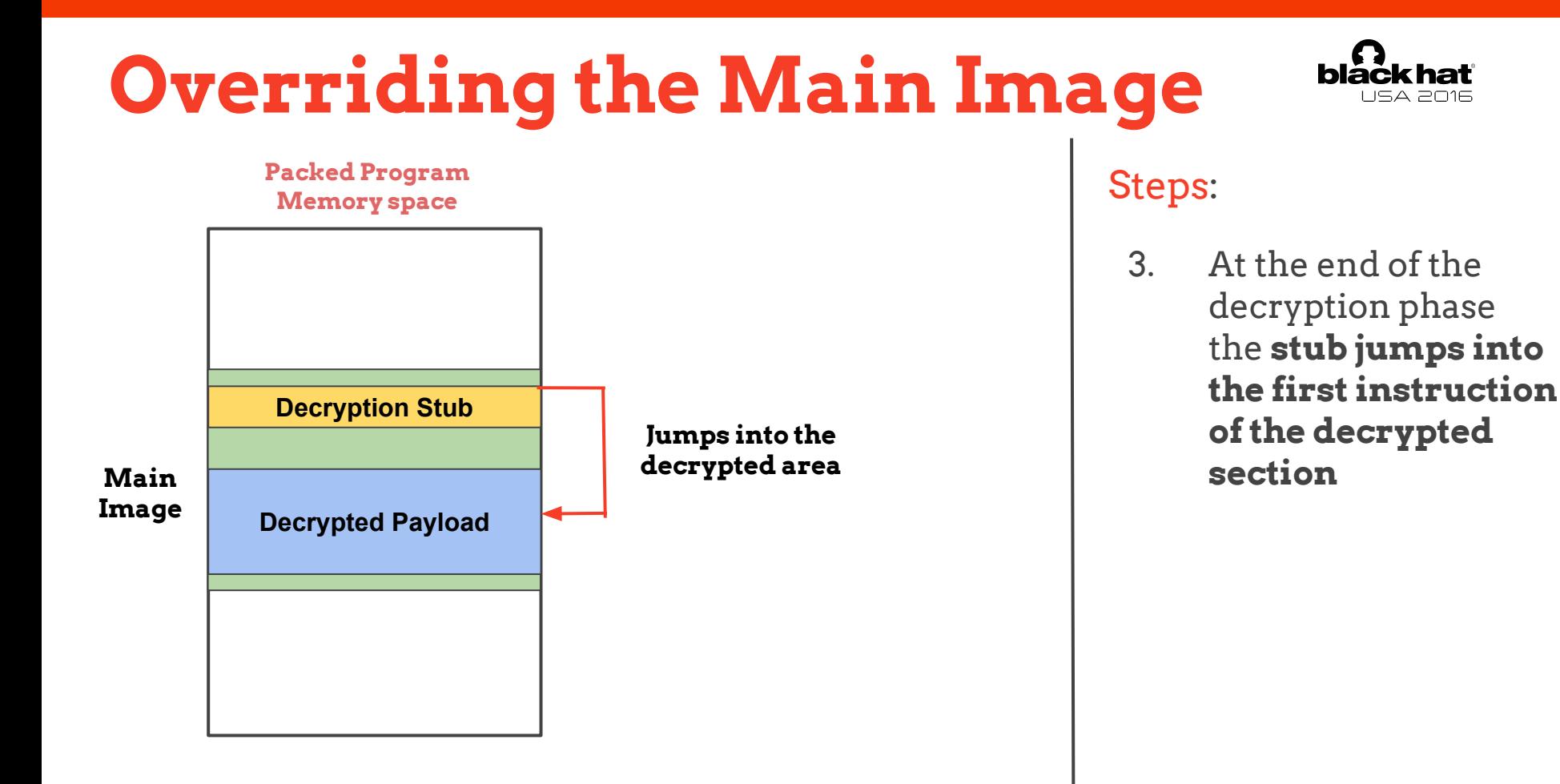

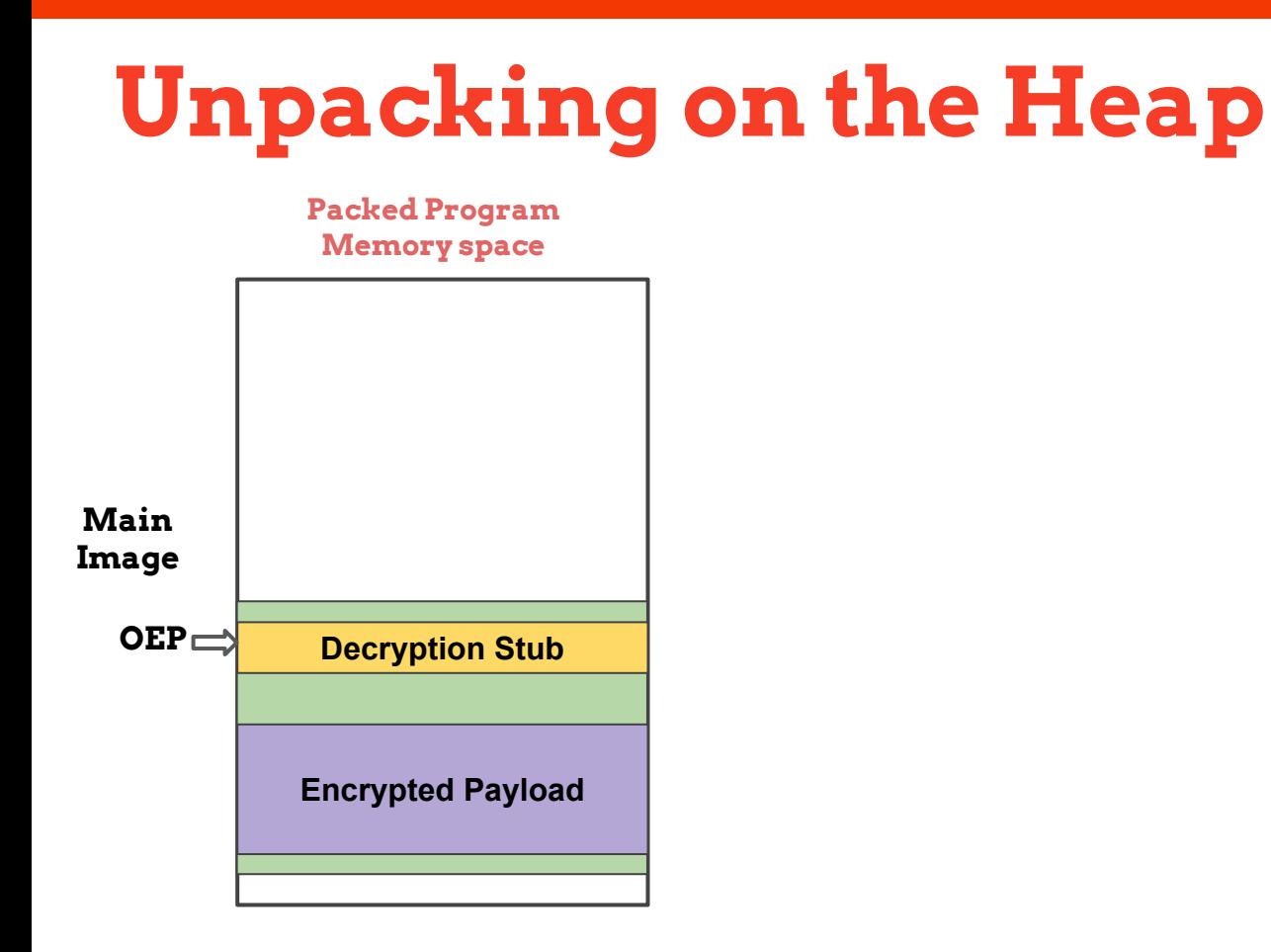

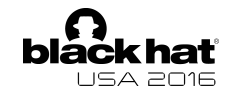

#### Steps:

1. Start the execution of the decryption stub

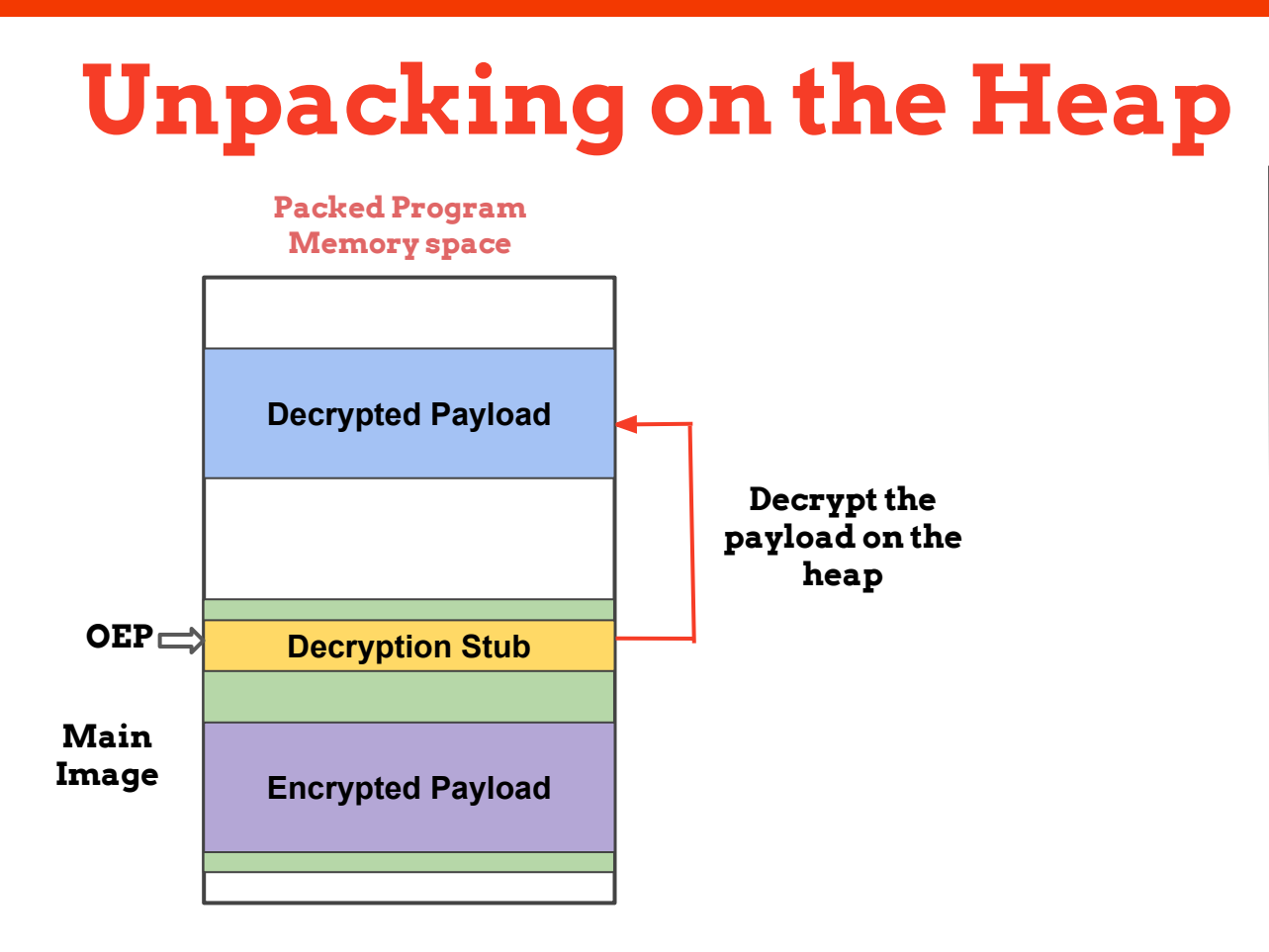

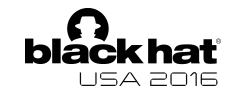

#### Steps:

2. The decryption stub read data from an encrypted main image section and **decrypt it on a dynamically allocated memory area** (heap)

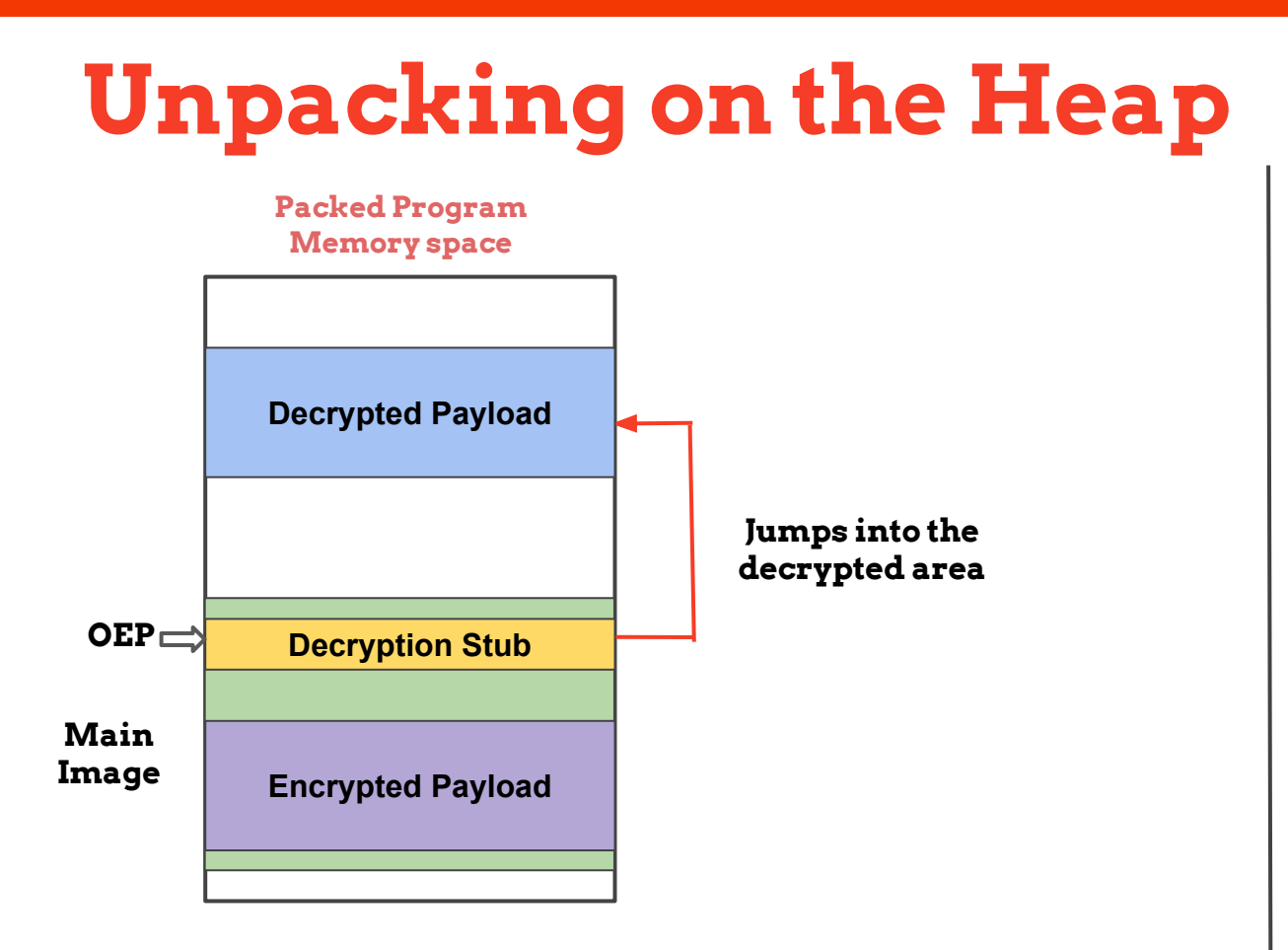

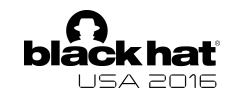

#### Steps:

3. At the end of the decryption phase the **stub jumps into the first instruction of the decrypted section**

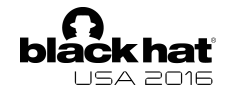

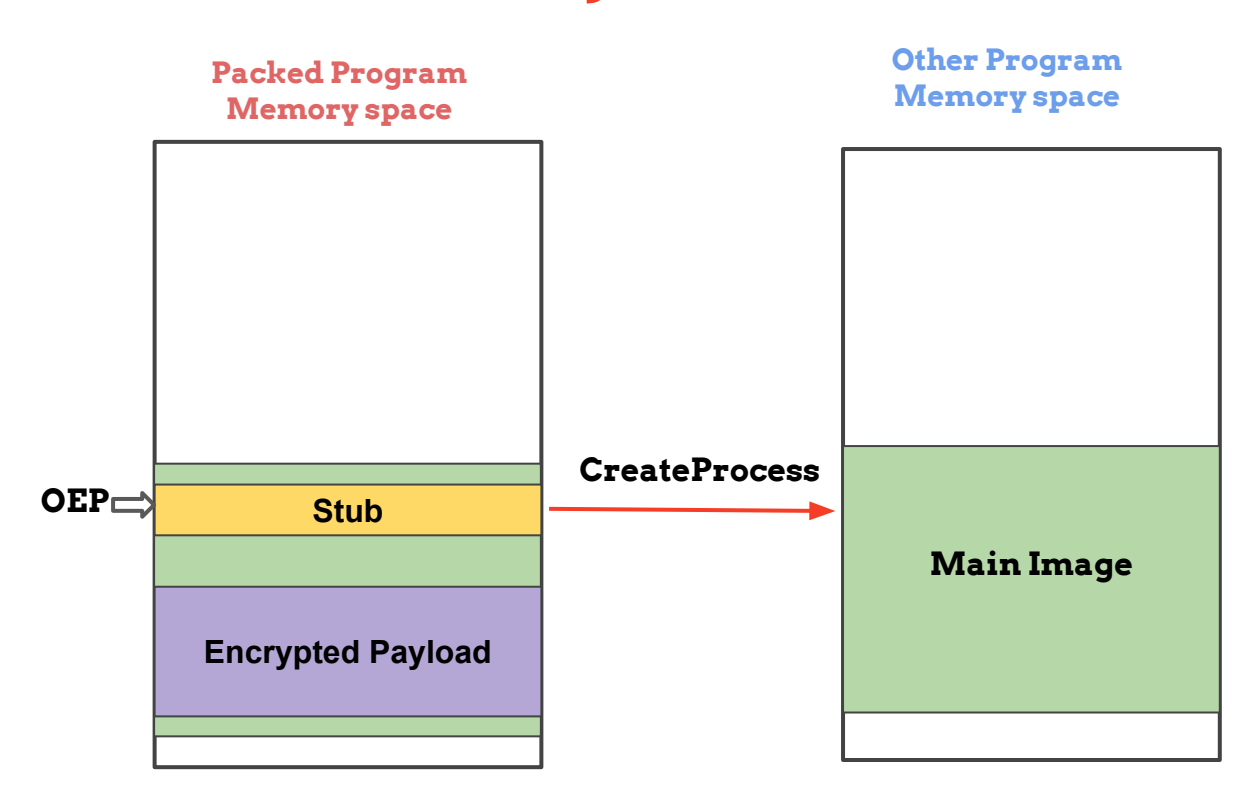

#### Steps:

1. Create remote legitimate process in a suspended state

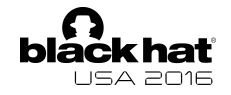

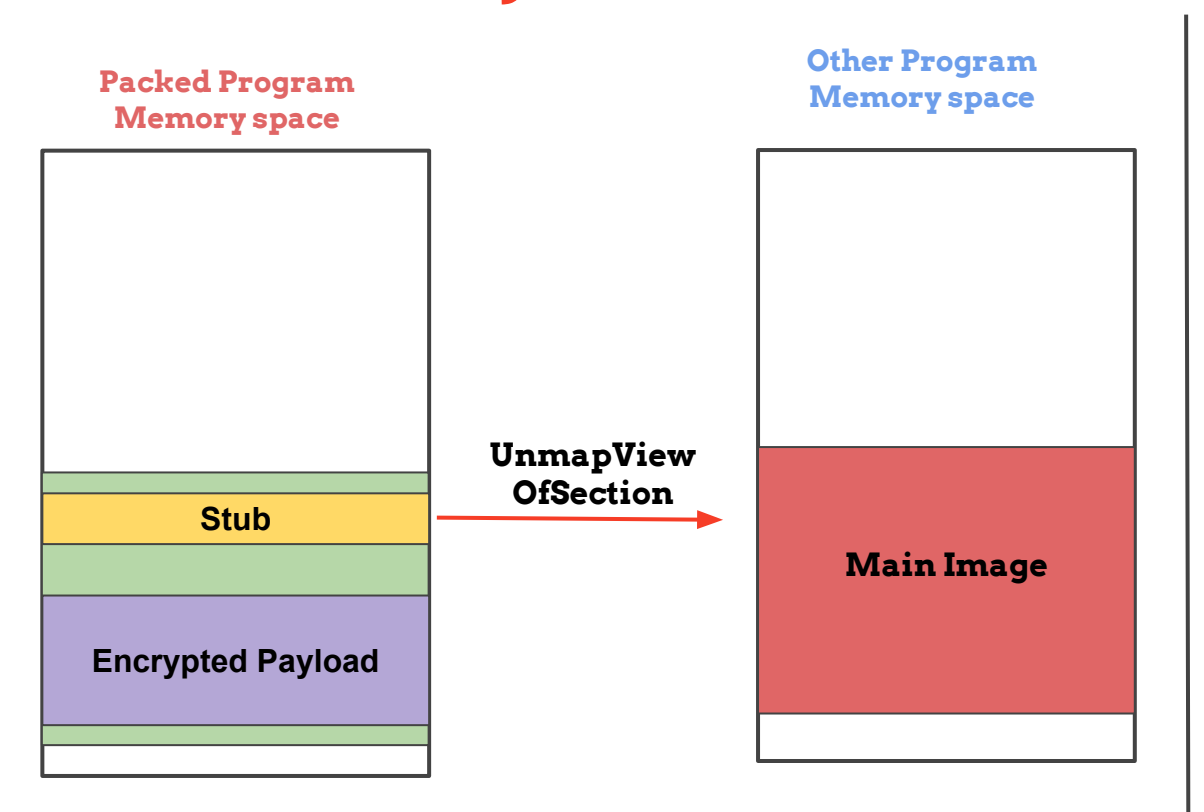

#### Steps:

2. Unmap the legitimate code section of the process

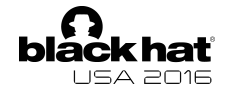

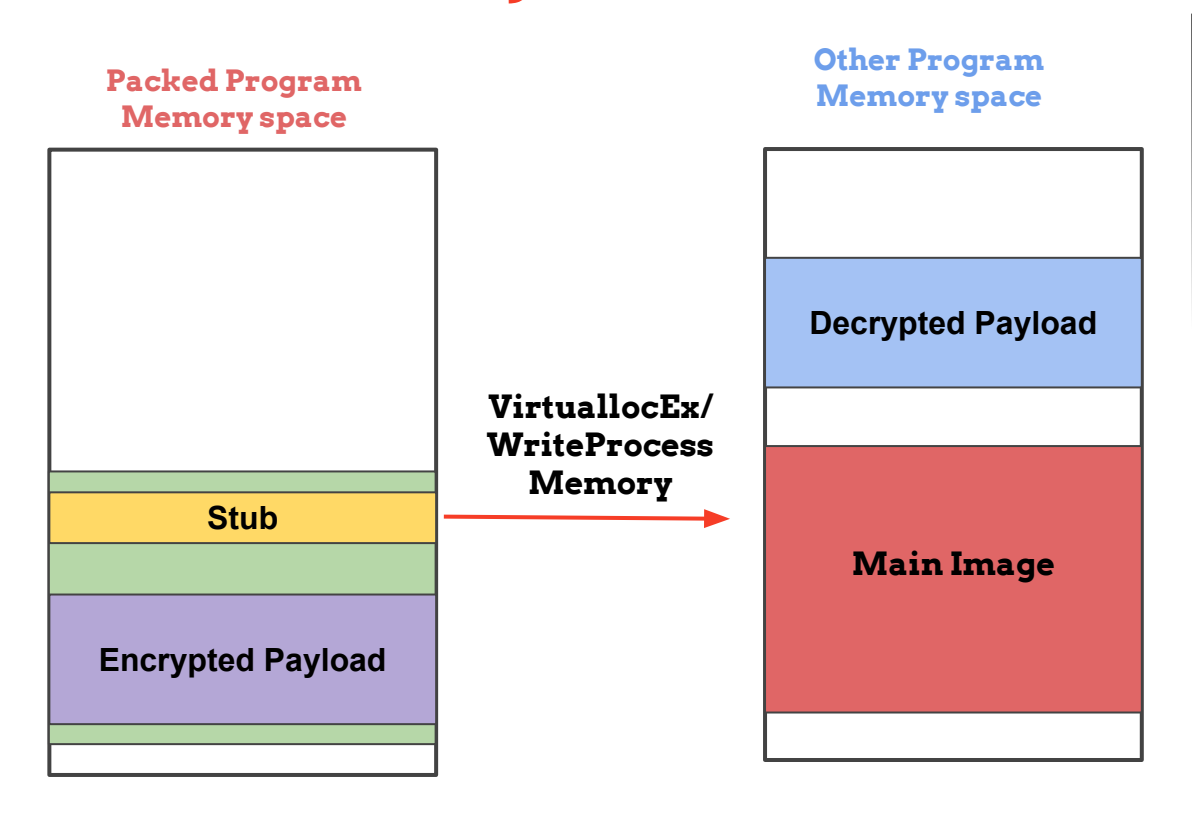

#### Steps:

3. Allocates and writes the decrypted payload in the remote process memory space.

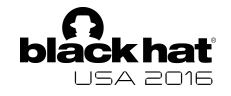

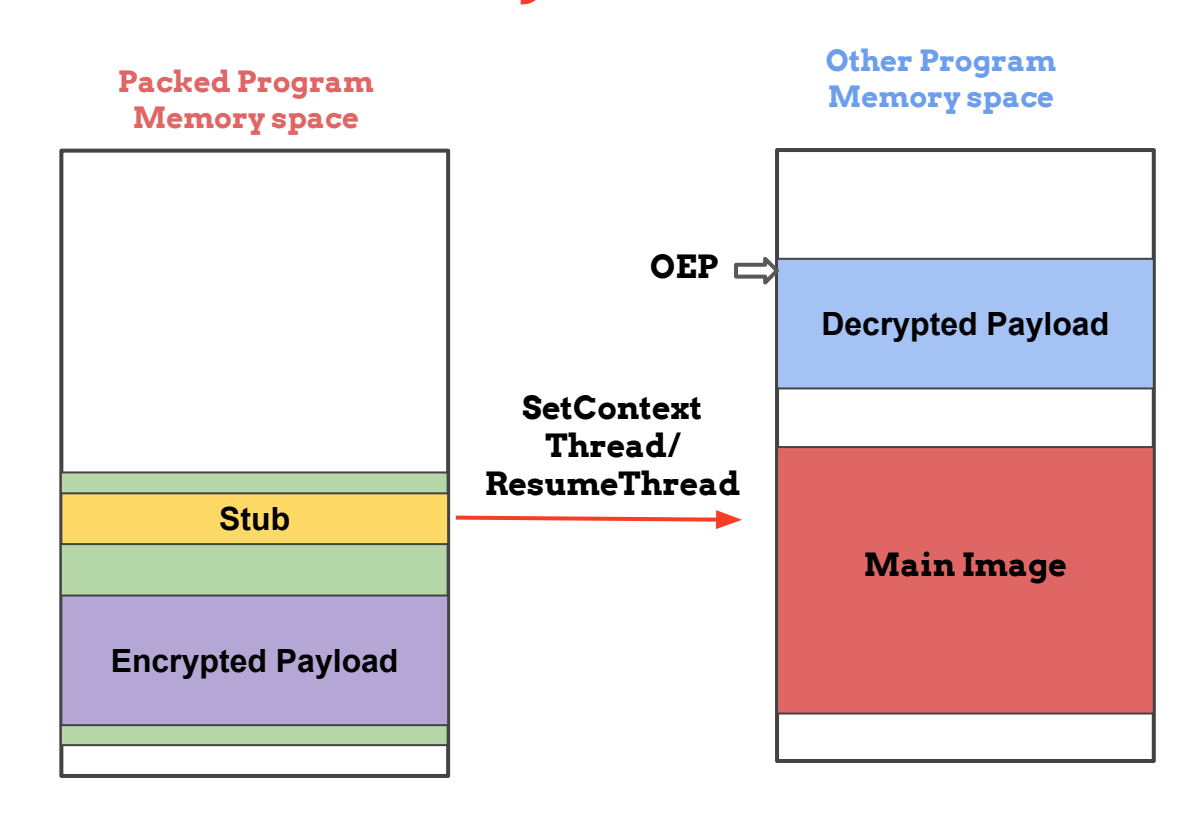

#### Steps:

4. Modify the thread context to execute code from the newly allocated are and resume the thread execution

### **Solutions**

- Very time consuming
- Too many samples to be analyzed every day
- Adapt the approach to deal with different techniques

#### Manual approach  $\blacksquare$  Automatic approach

- Fast analysis
- Scale well on the number of samples that has to be analyzed every day
- Single approach to deals with multiple techniques

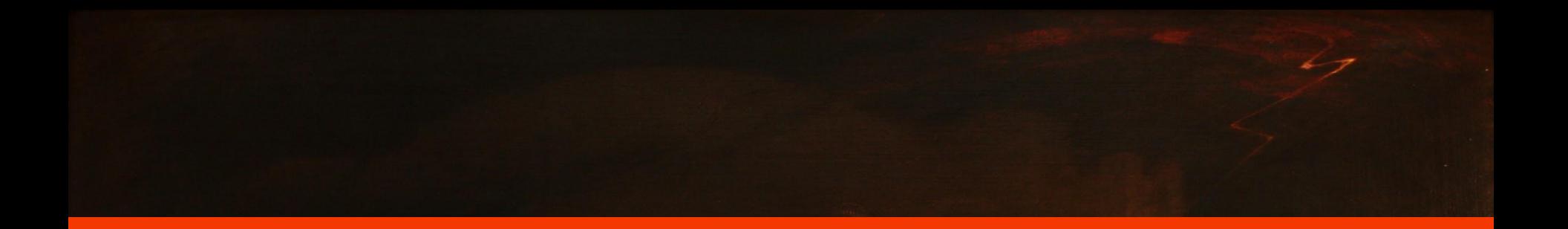

#### **All hail**

# **PinDemonium**

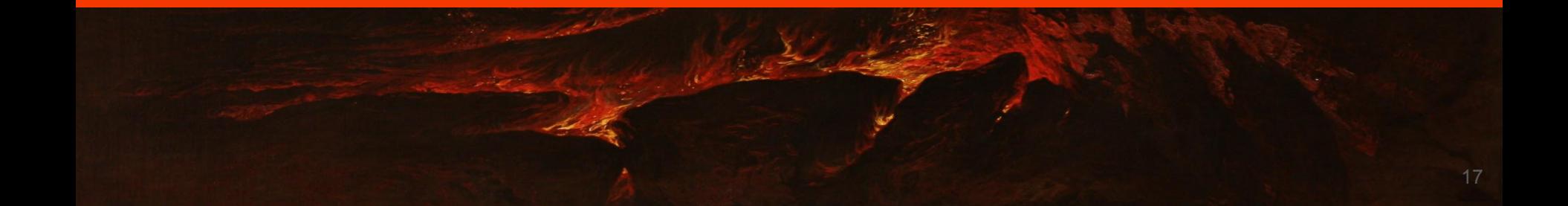

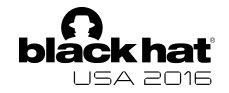

#### **Control Flow Graph**

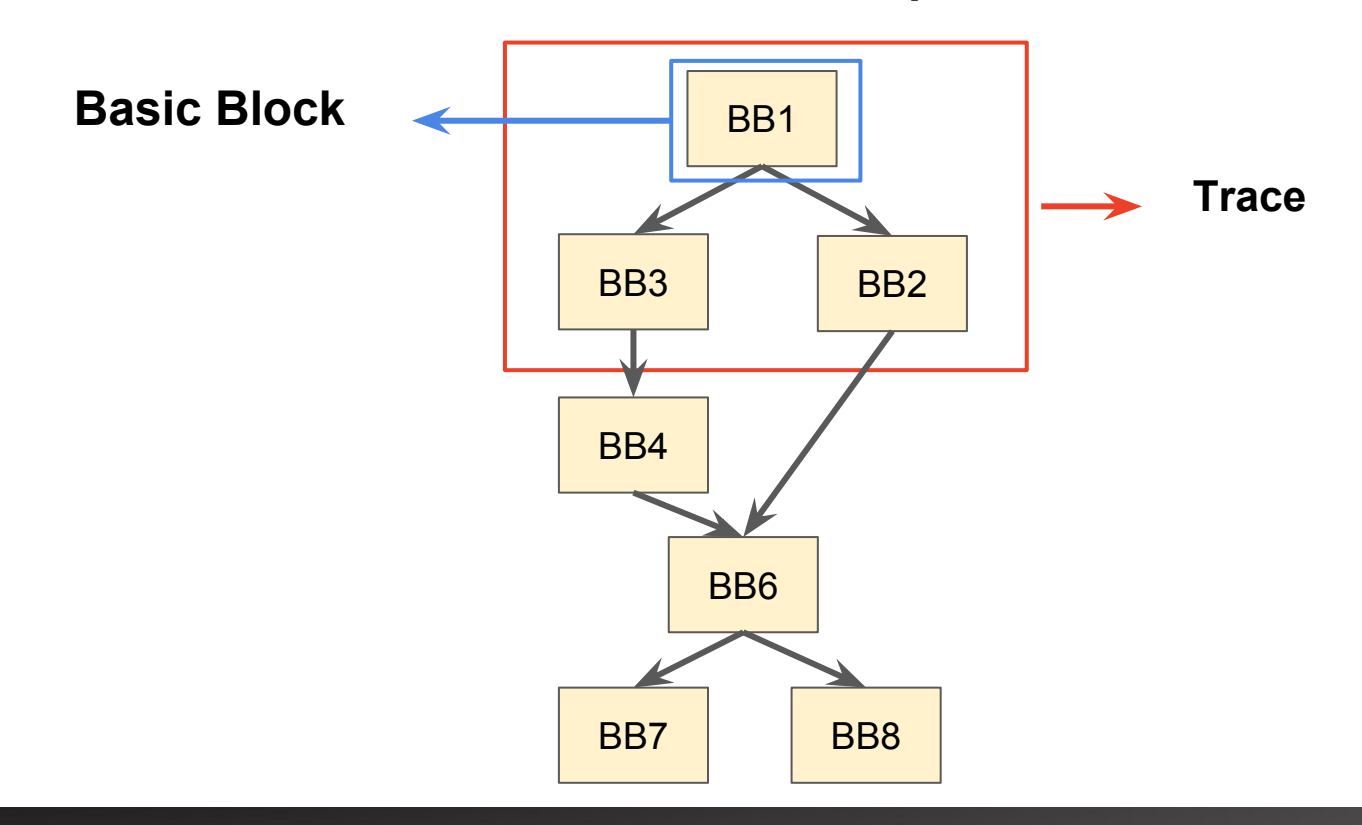

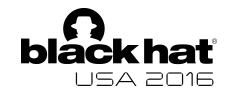

**Code Cache**

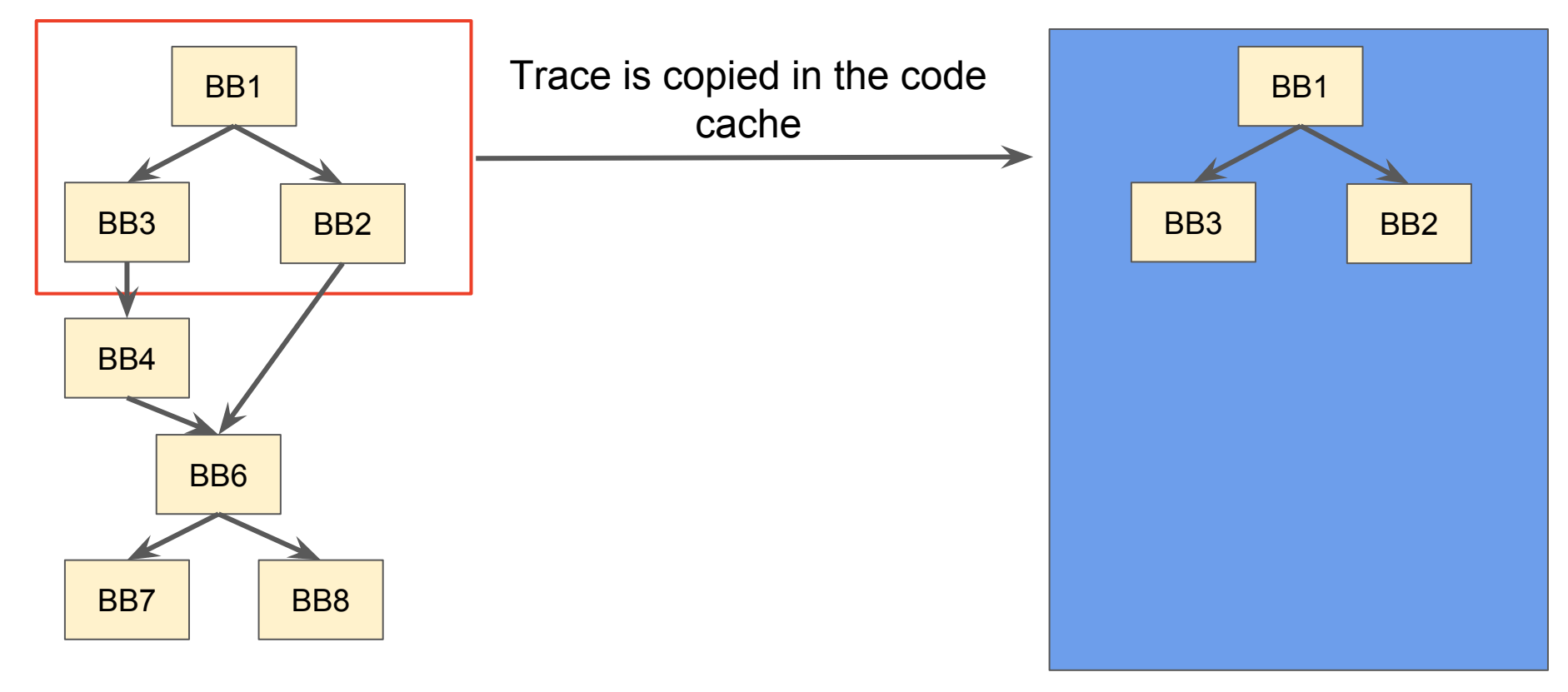

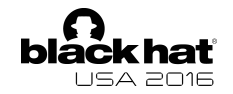

**Code Cache**

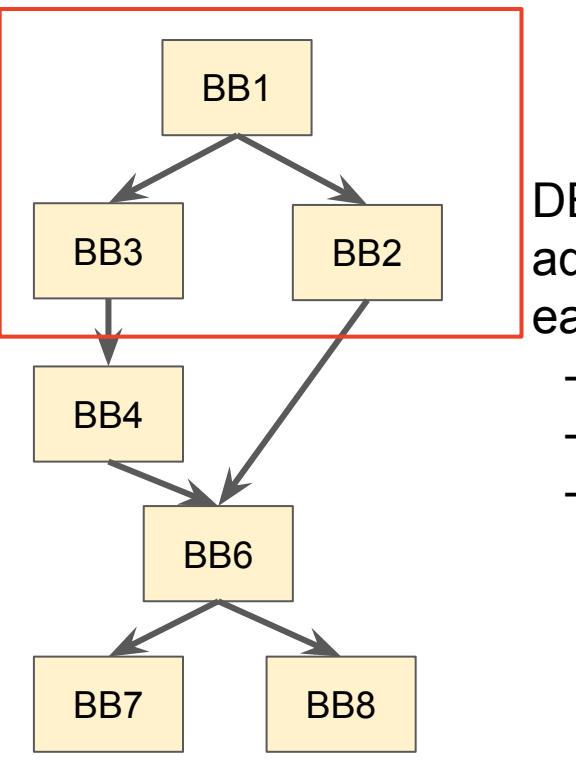

DBI provides the possibility to add user defined code after each:

- **Instruction**
- Basic Block
- Trace

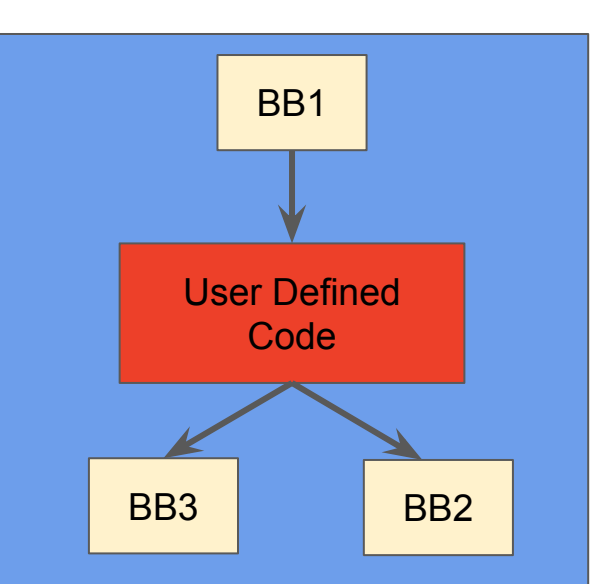

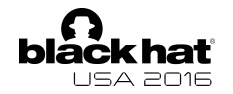

**Code Cache**

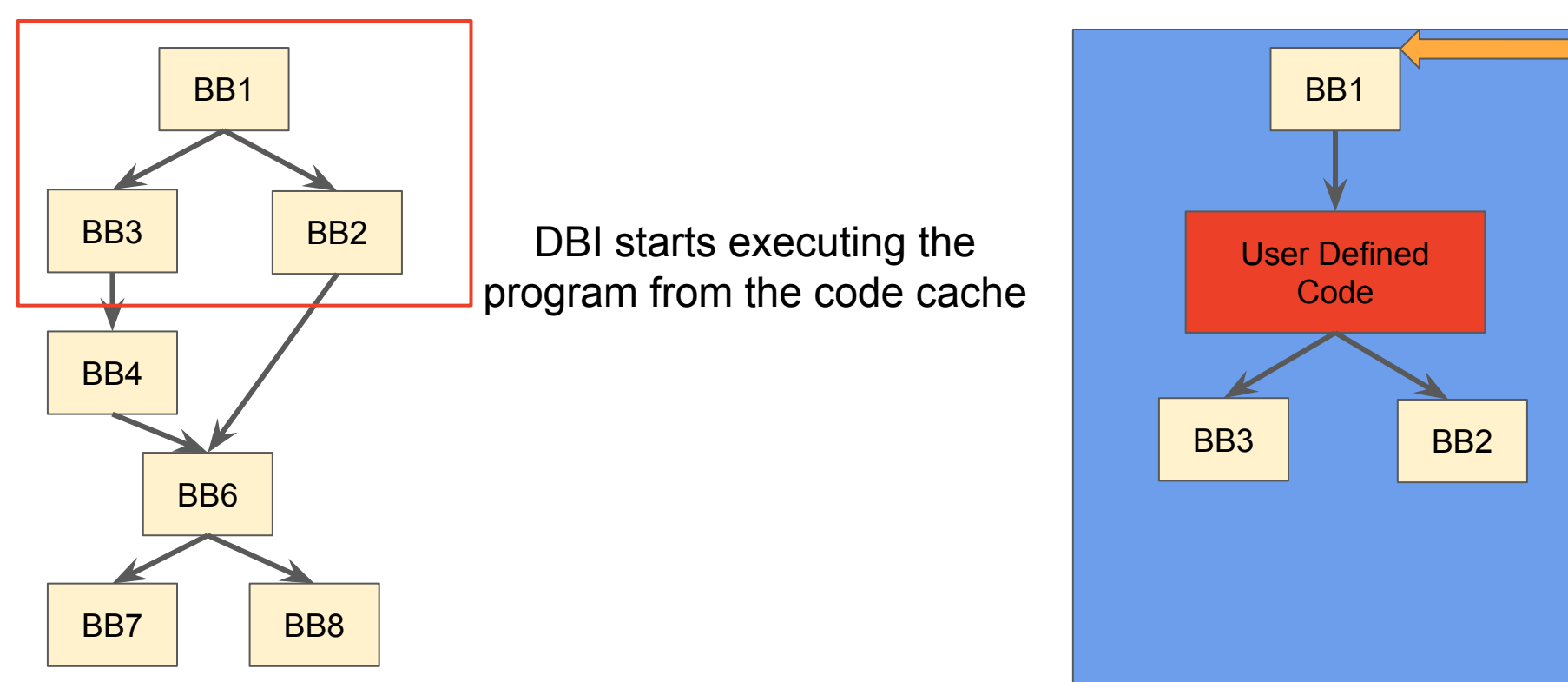

# **How can an unpacker be generic?**

**Key idea**

Exploit the functionalities of the DBI to identify the common behaviour of packers: they have to write new code in memory and eventually execute it

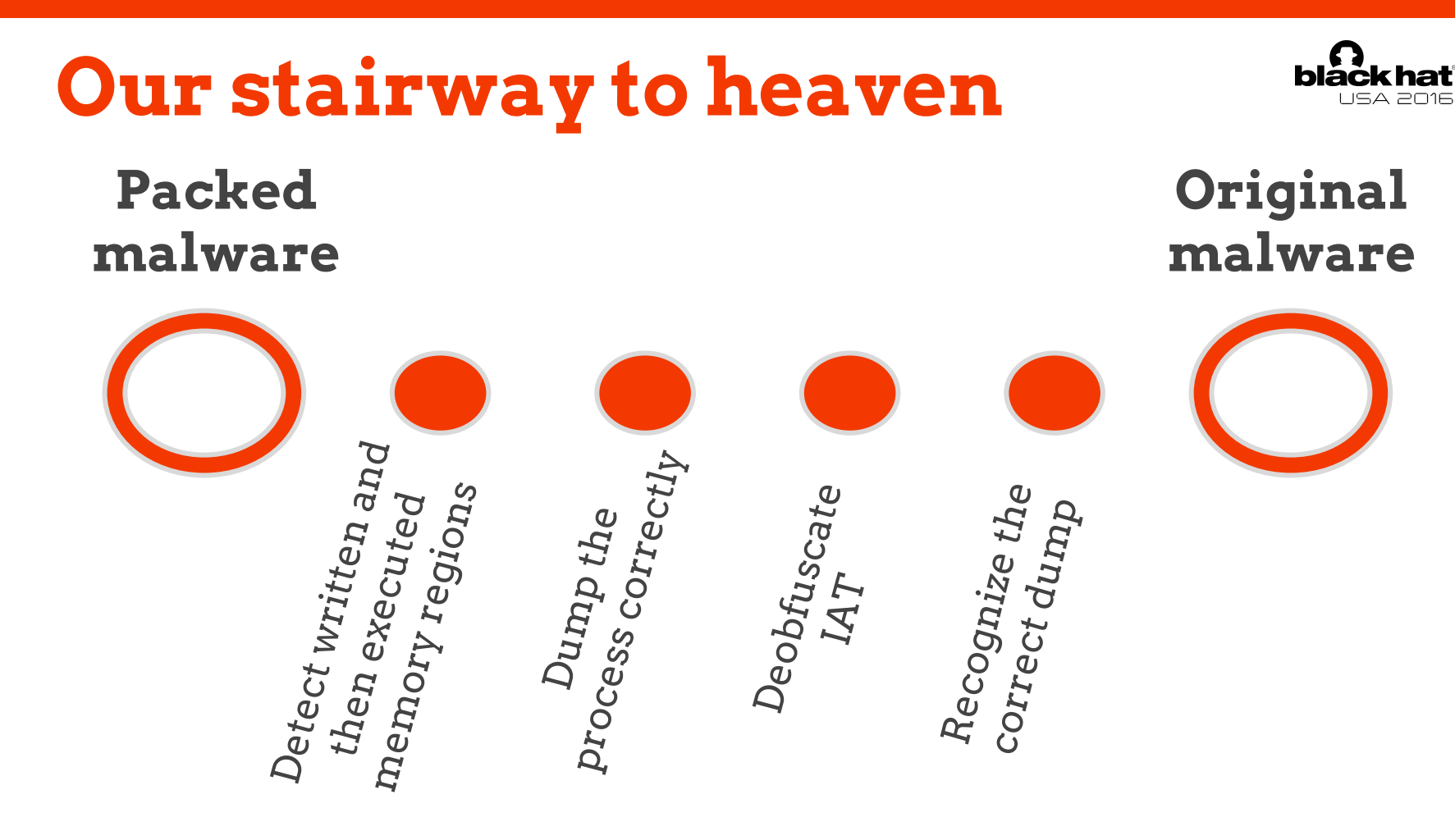

# **Our journey begins**

We begin to build the foundation of our system

## **Detect WxorX memory regions**

#### **Concepts:**

● **WxorX law broken**:

instruction written by the program itself and then executed

● **Write Interval (WI)**: range of continuously written addresses

#### **Idea:**

Track each instruction of the program:

- **Write instruction**: get the target address of the write and update the write interval consequently.
- **All instructions**: check if the EIP is inside a write interval. If the condition is met then the WxorX law is broken.

#### **Detect WxorX memory regions Diack hat** Write set Current instr. **WRTTF 0x401000 - 0x402000 WRTTF 0x402000 - 0x403000 WRTTF 0x412000 - 0x413000** EXEC **PinDemonium** Steps: 0x401004 0x425008 0x425004 0x425000

#### Legend:

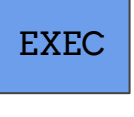

Generic instruction

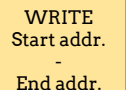

Write instruction and its ranges

#### **Detect WxorX memory regions black hat** LISA 2016

Steps:

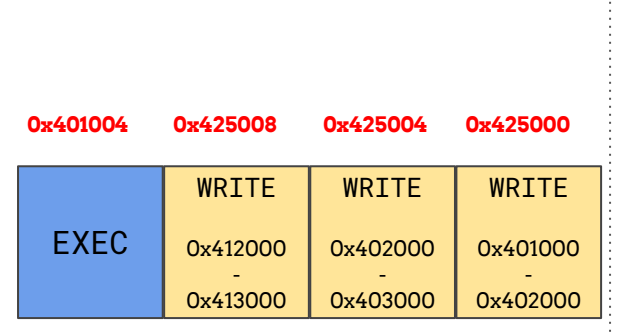

#### Legend:

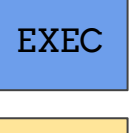

Generic instruction

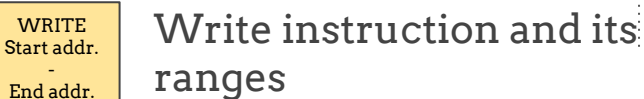

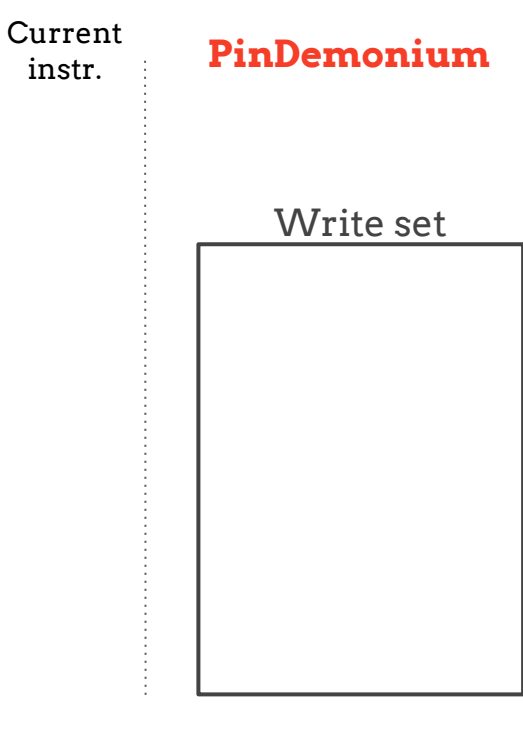

### **Detect WxorX memory regions Diack hat**

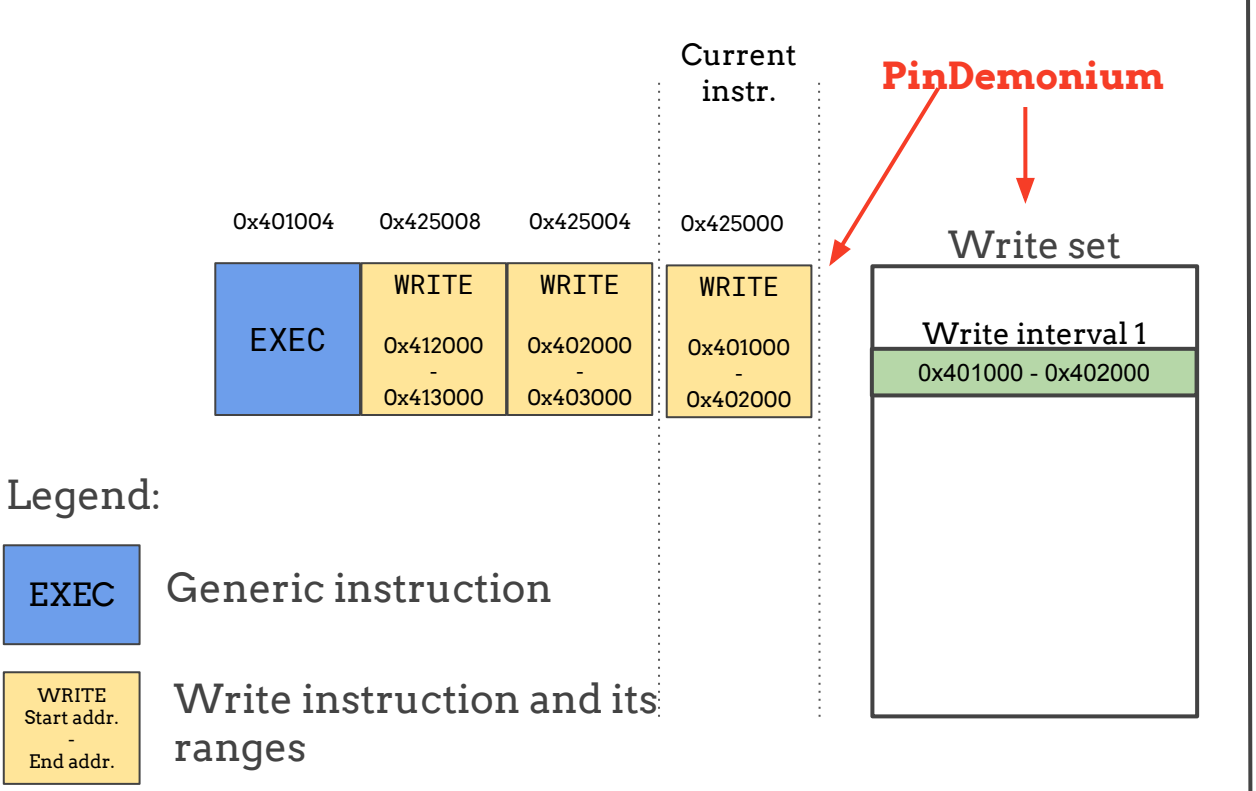

-

Steps:

The current instruction is a write, no WI present, create the new WI 1.

### **Detect WxorX memory regions Diackhat**

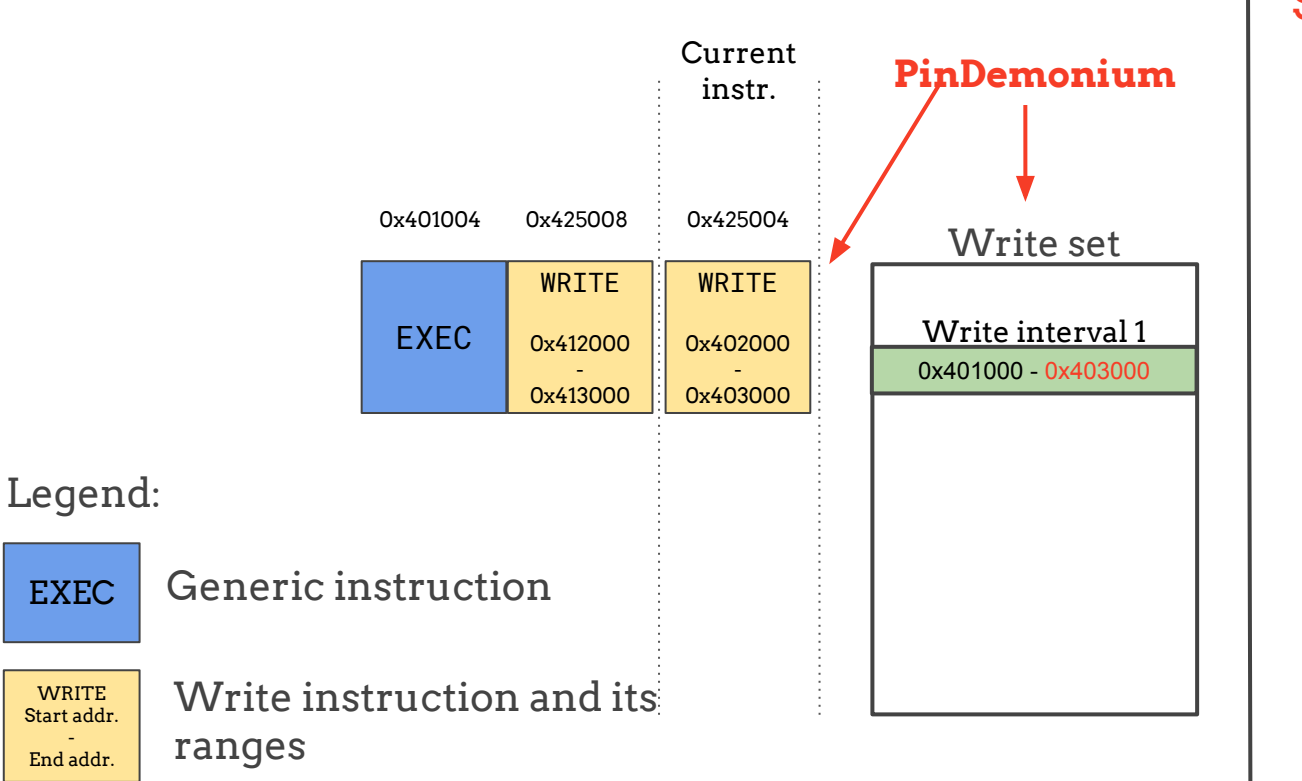

Steps:

2. The current instruction is a write, the ranges of the write overlaps an existing WI, update the matched WI

### **Detect WxorX memory regions Diack hat**

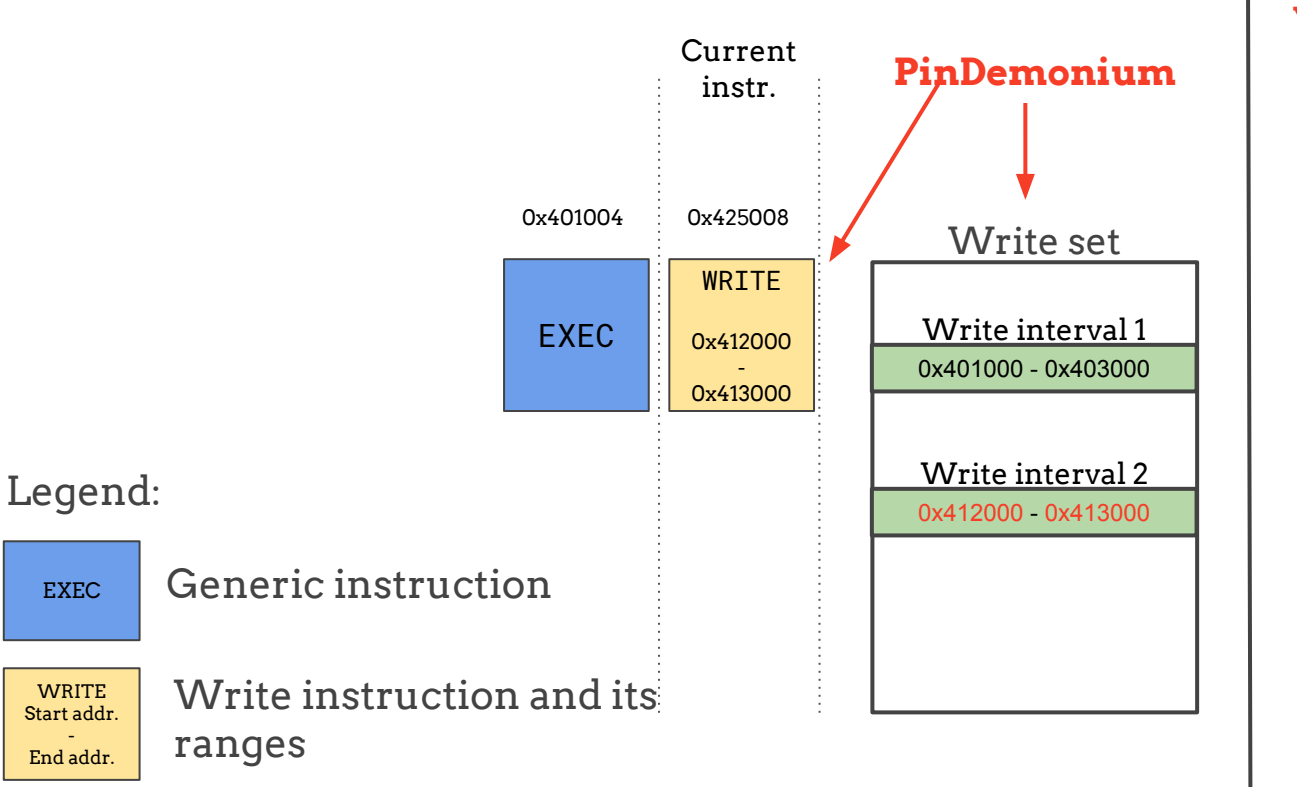

Steps:

3. The current instruction is a write, the ranges of the write don't overlap any WI, create a new WI

### Detect Wxor**X memory regions** black hat

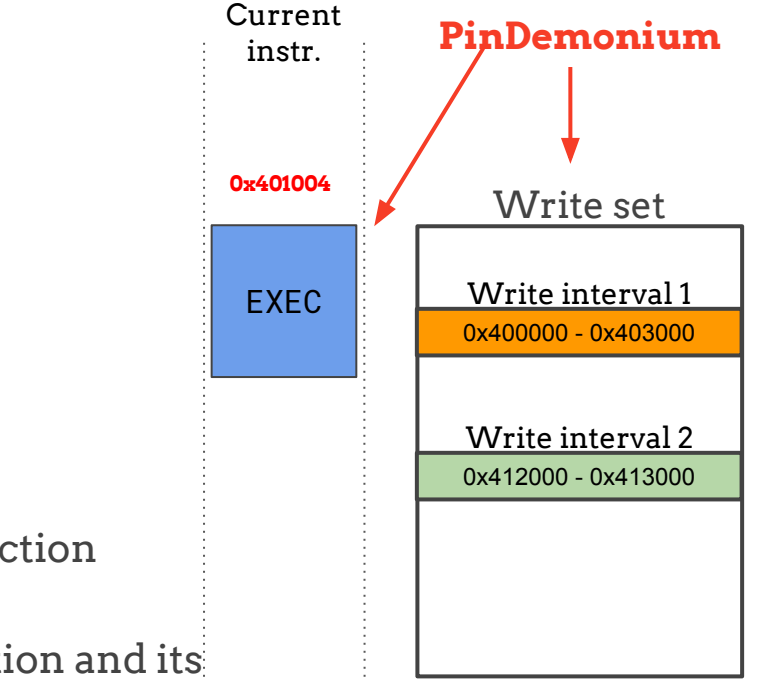

4. The EIP of the current instruction is inside a WI

Steps:

**WxorX RULE BROKEN**

Legend:

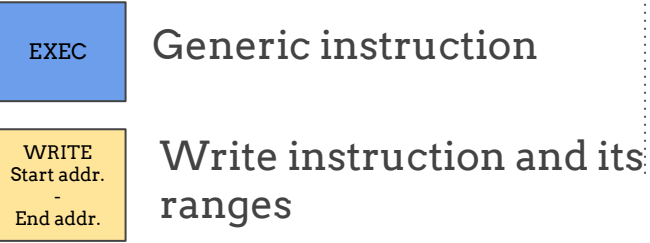

**Ok the core of the problem has been resolved...**

… but we have just **scratch the surface of the problem**. Let's collect the results obtained so far...

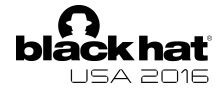

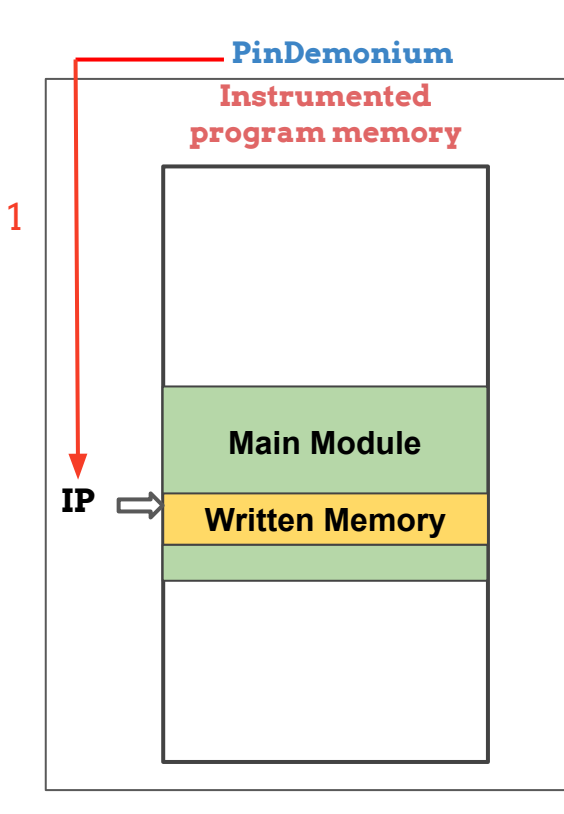

#### Steps:

1. The execution of a written address is detected

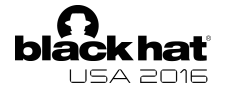

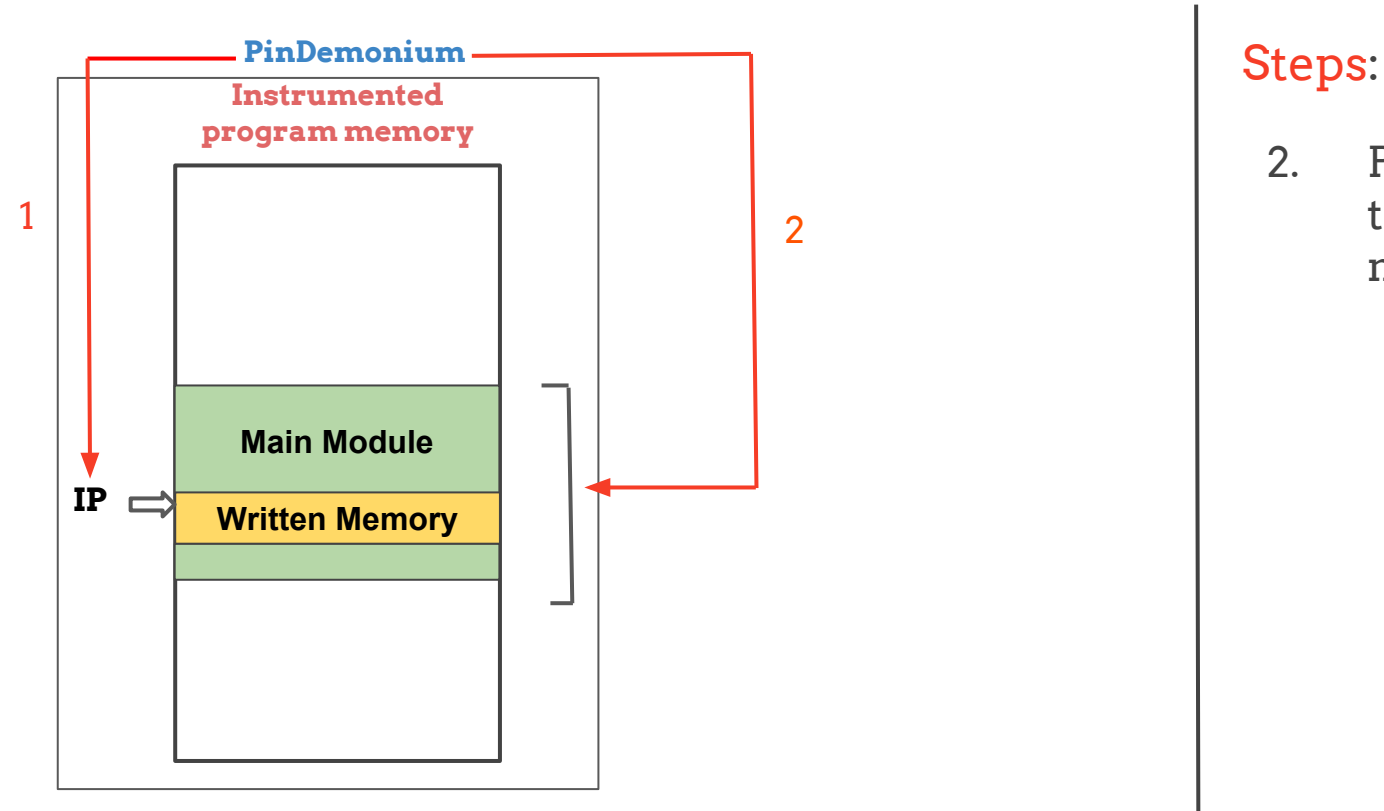

2. PinDemonium get the addresses of the main module

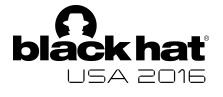

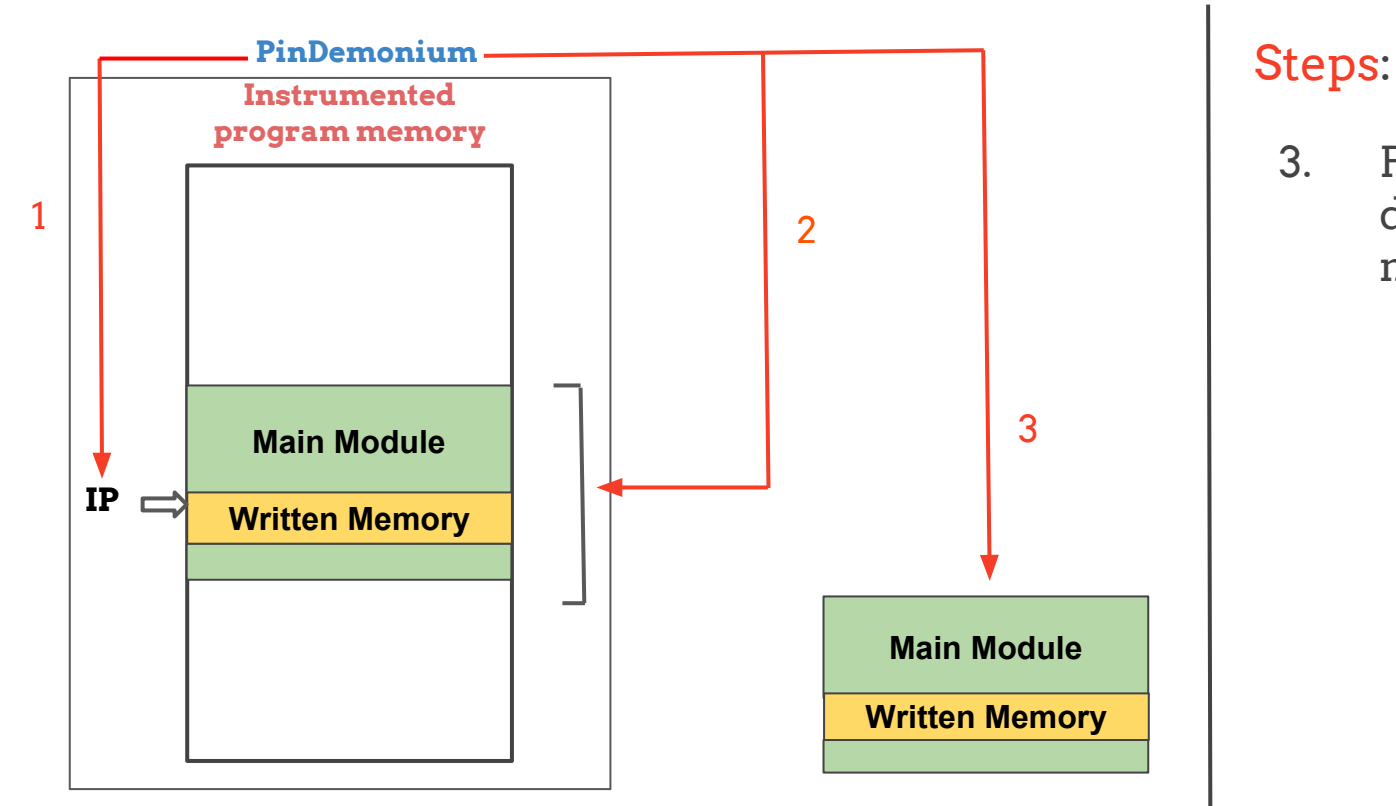

PinDemonium dumps these memory range 3.

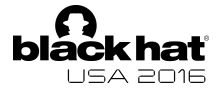

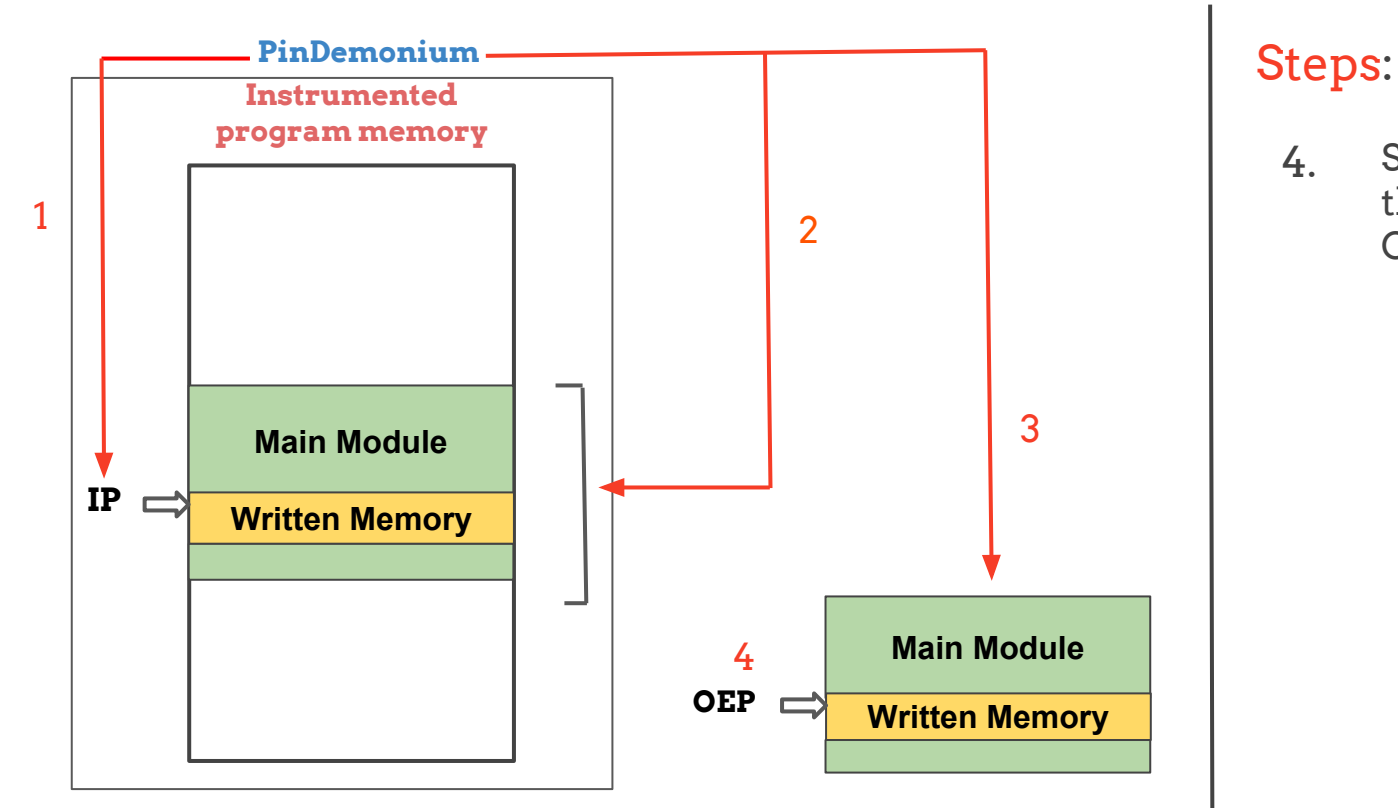

4. Scylla to reconstruct the PE and set the Original Entry Point
# **Have we already finished?**

Nope...

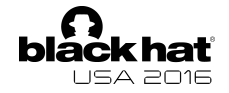

#### What if the original code is written on the heap?

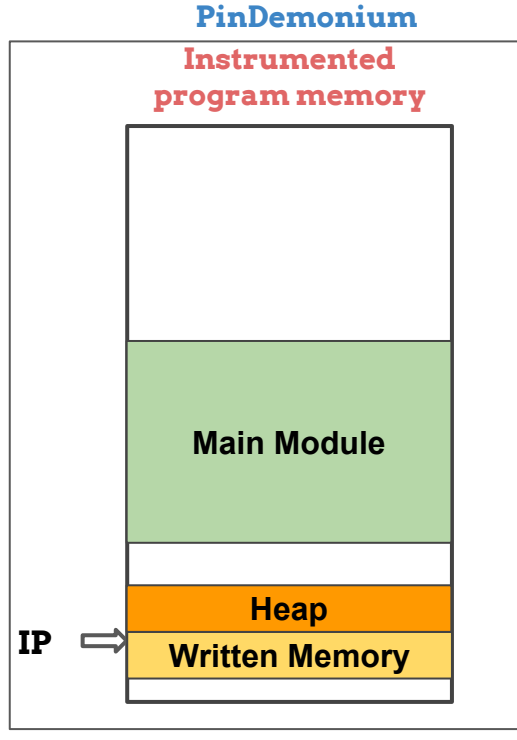

Steps:

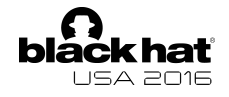

What if the original code is written on the heap?

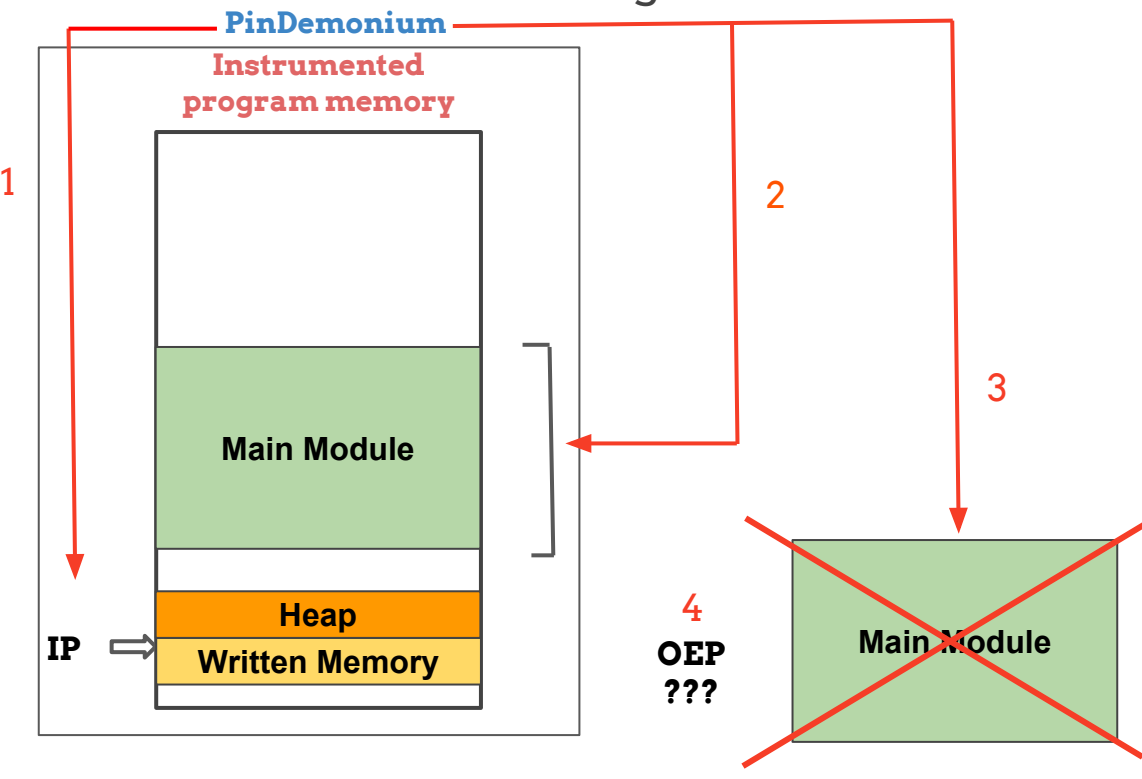

1. The execution of a written address is detected

Steps:

- 2. PinDemonium get the addresses of the main module
- 3. PinDemonium dumps these memory range
- 4. Scylla to reconstruct the PE and set the Original Entry Point

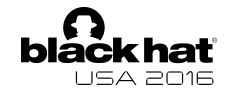

#### The OEP doesn't make sense!

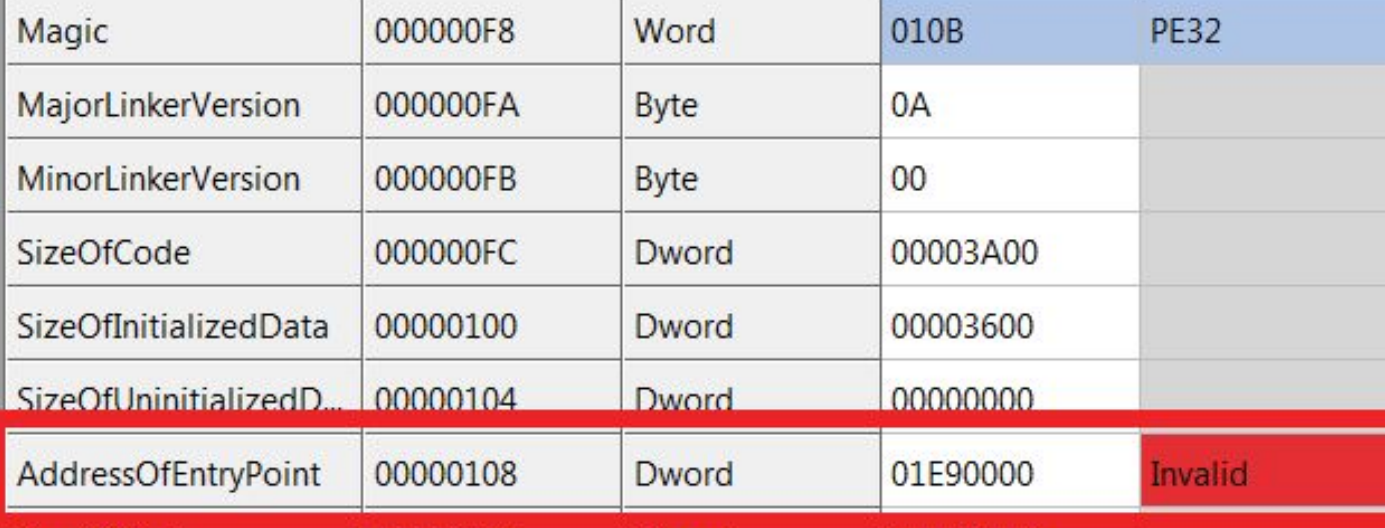

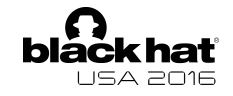

### **Solution**

Add the heap memory range in which the WxorX rule has been broken as a new section inside the dumped PE!

- 1. Keep track of write- intervals located on the heap
- 2. Dump the heap-zone where the WxorX rule is broken
- 3. Add it as a new section inside the PE
- 4. Set the OEP inside this new added section

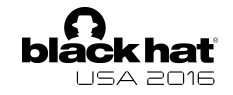

#### The OEP is correct!

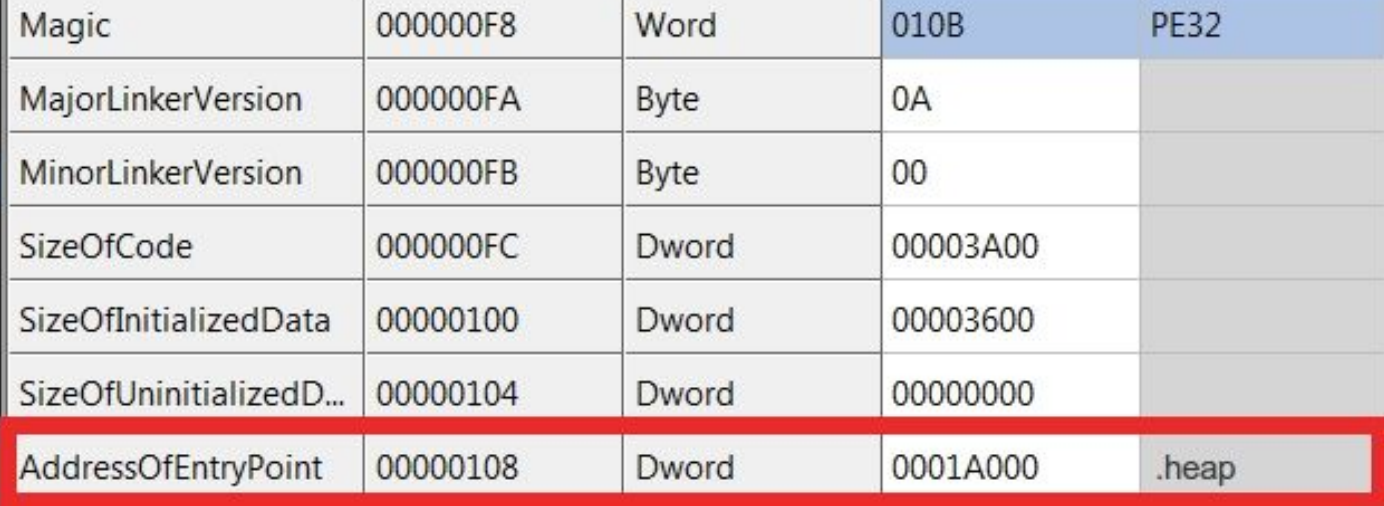

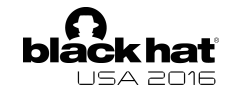

However, the dumped heap-zone can contain references to addresses inside other not dumped memory areas!

.heap:0041A000 .heap:0041A000 .heap:0041A000 .heap:0041A000 start: .heap:0041A000 .heap:0041A003 .heap:0041A006 .heap:0041A00B .heap:0041A010 .heap:0041A010 ;

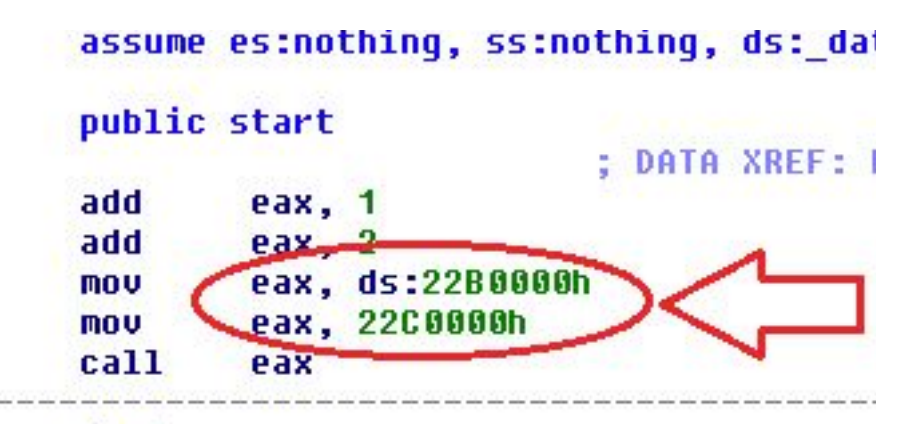

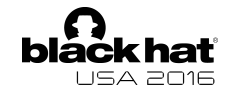

### **Solution**

Dump all the heap-zones and load them in IDA in order to allow static analysis!

- 1. Retrieve all the currently allocated heap-zones
- 2. Dump these heap-zones
- 3. Create new segments inside the .idb for each of them
- 4. Copy the heap-zones content inside these new segments!

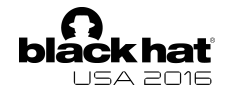

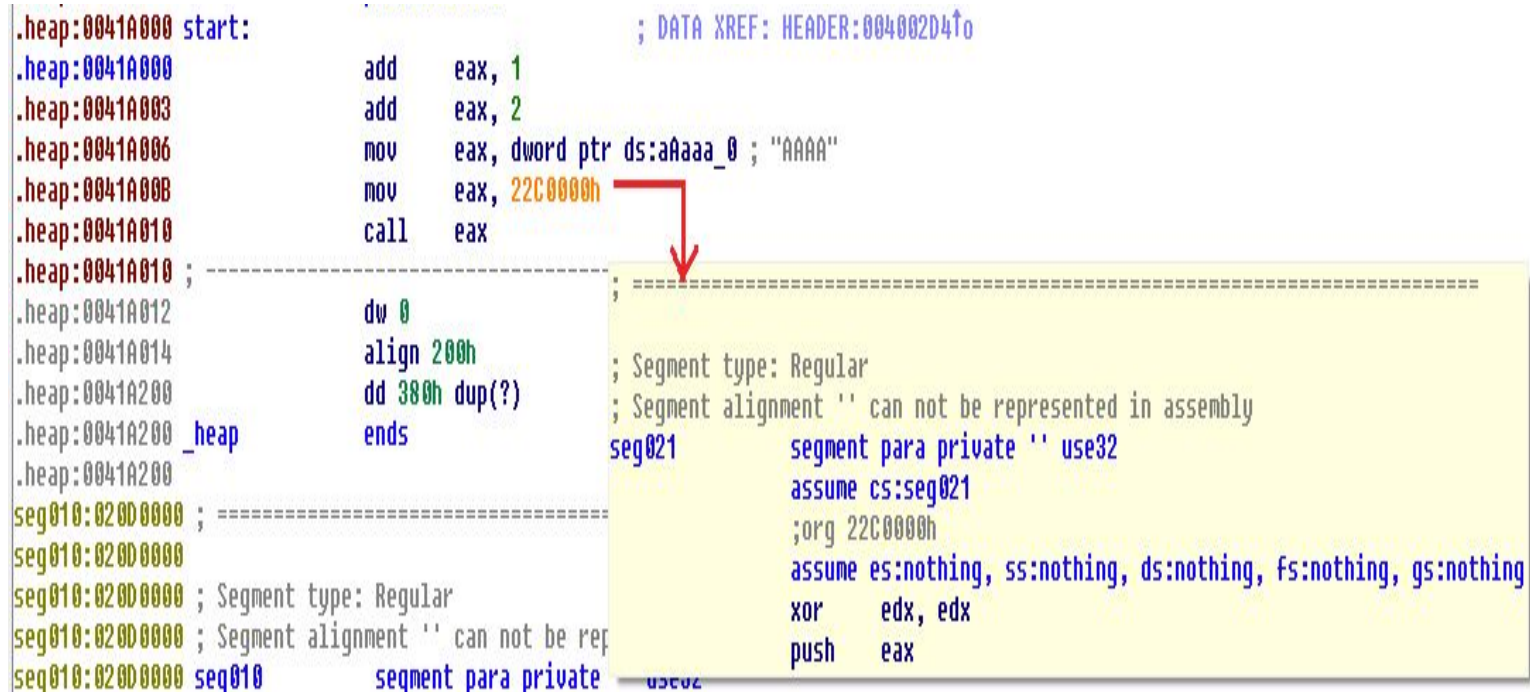

# **Two down, two still standing!**

Reverser we are coming for you! Let's **deobfuscate some imported functions**...

### **Deobfuscate the IAT**

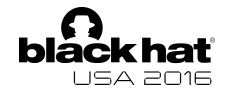

Extended Scylla functionalities:

● **IAT Search** : Used Advanced and Basic IAT search functionalities provided by Scylla

**IAT Deobfuscation** : Extended the plugin system of Scylla for IAT deobfuscation

# **One last step...**

Too many dumps, too many programs making too many problems… Can't you see? This is the land of confusion

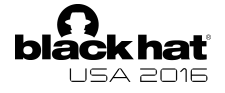

We have to find a way to identify the correct dump

### **Idea**

Give for each dump a "quality" index using the heuristics defined in our heuristics module

Entropy difference

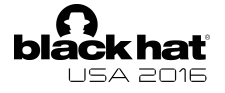

We have to find a way to identify the correct dump

### **Idea**

Give for each dump a "quality" index using the heuristics defined in our heuristics module

- Entropy difference
- 2. Far jump

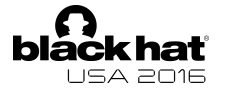

We have to find a way to identify the correct dump

### **Idea**

Give for each dump a "quality" index using the heuristics defined in our heuristics module

- Entropy difference
- 2. Far jump
- 3. Jump outer section

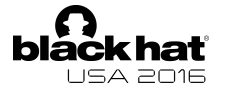

We have to find a way to identify the correct dump

### **Idea**

Give for each dump a "quality" index using the heuristics defined in our heuristics module

- Entropy difference
- 2. Far jump
- 3. Jump outer section
- 4. Yara rules

### **Yara Rules**

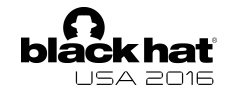

Yara is executed on the dumped memory and a set of rules is checked for two main reasons:

### **Detecting Evasive code**

- Anti-VM
- Anti-Debug

### **Identifying malware family**

- Detect the Original Entry Point
- Identify some malware behaviours

### Advanced Problems

**You either die a hero or you live long enough to see yourself become the villain**

Exploit PIN functioning to break PIN

A.k.a. Self modifying trace

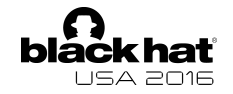

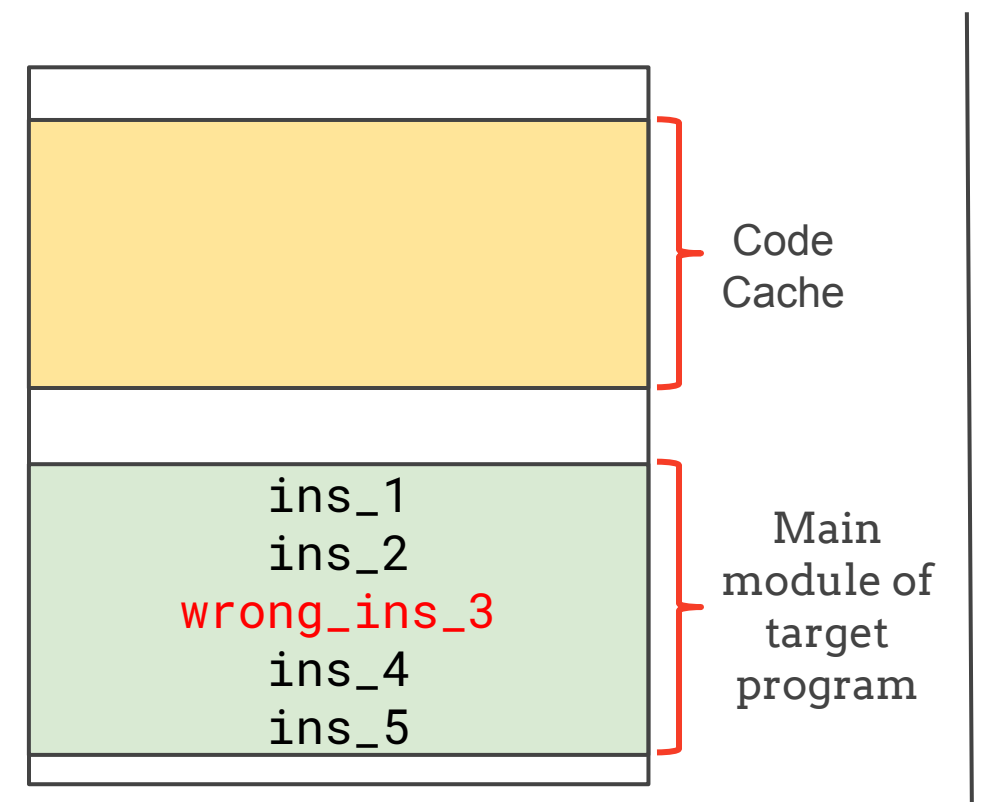

Steps:

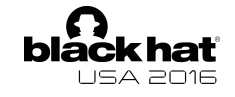

#### Steps:

1. The trace is collected in the code cache

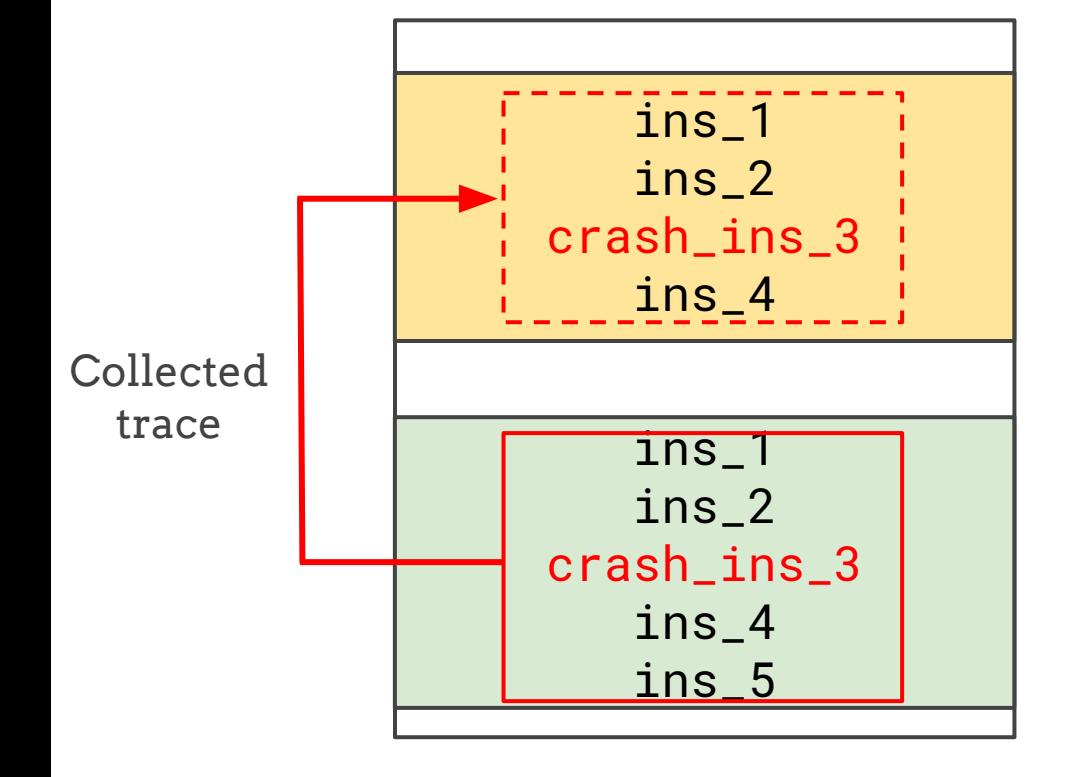

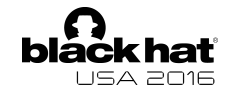

#### Steps:

2. Execute the analysis routine before the write

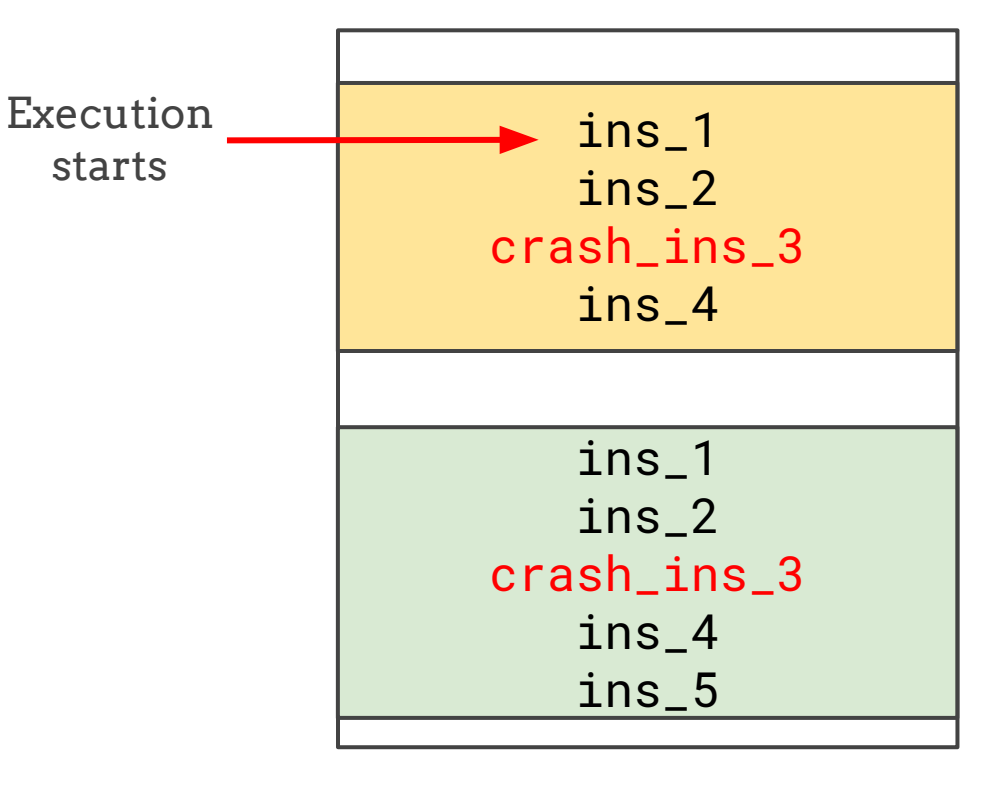

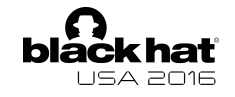

#### Steps:

3. The wrong instruction is patched in the main module

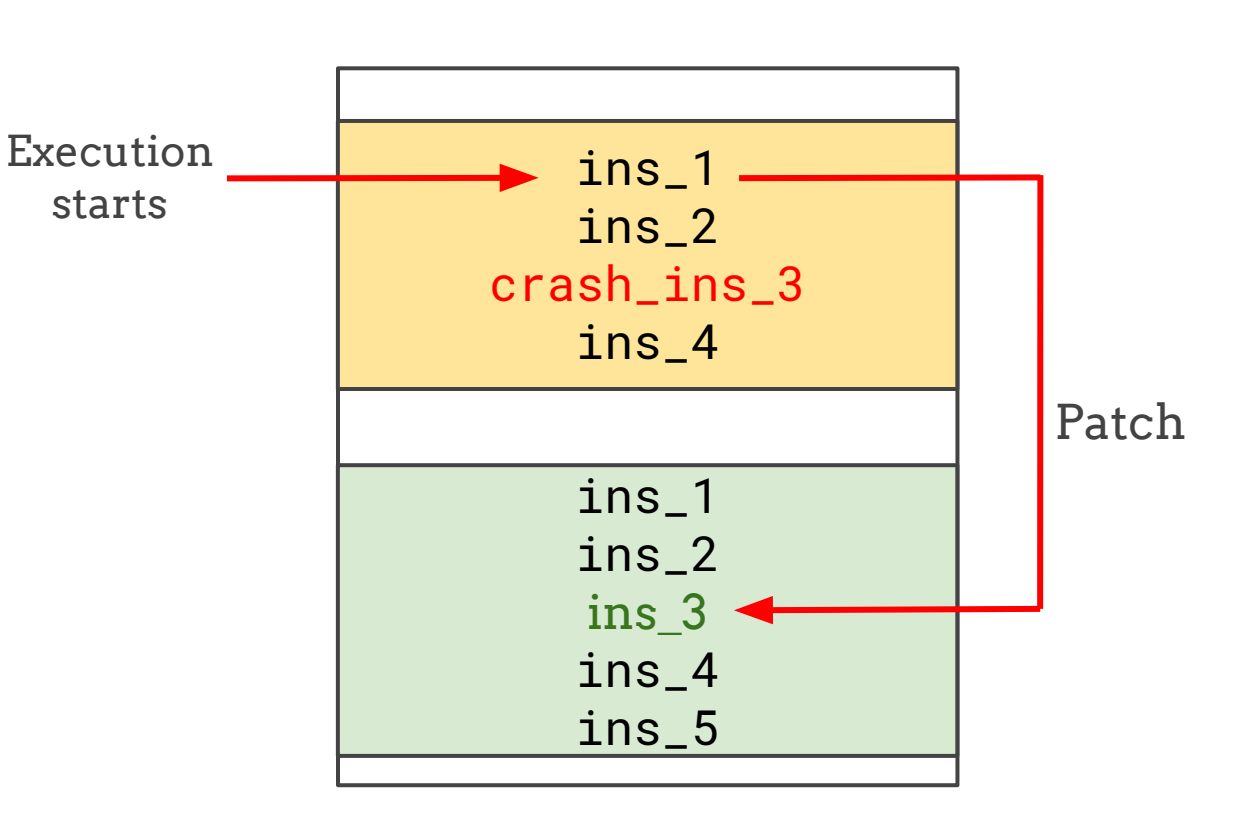

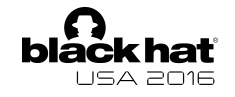

#### Steps:

4. The wrong\_ins\_3 is executed

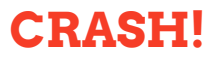

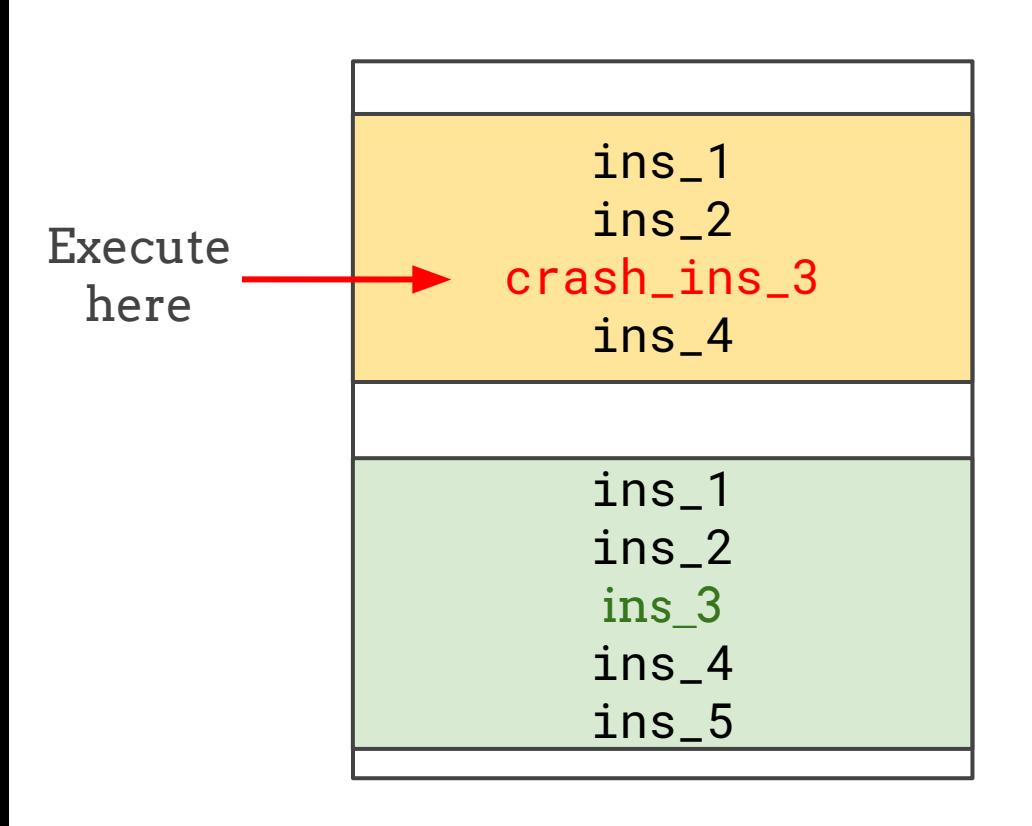

### Solution

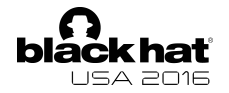

#### Steps:

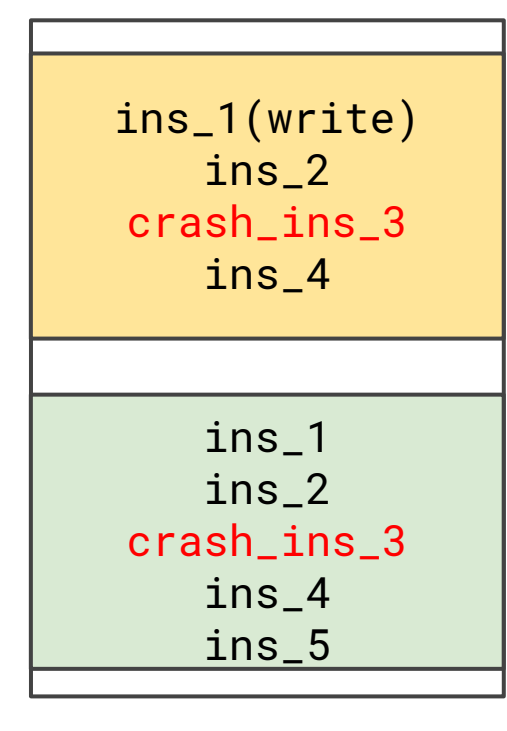

**List of written addresses**

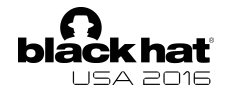

#### Steps:

**List of written addresses**

Insert one analysis routine before each instruction and another one if the instruction is a write

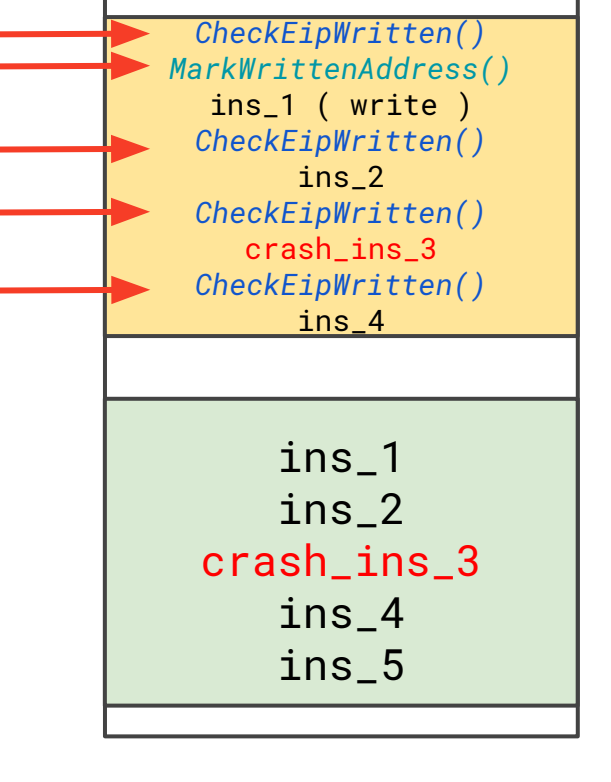

**1**

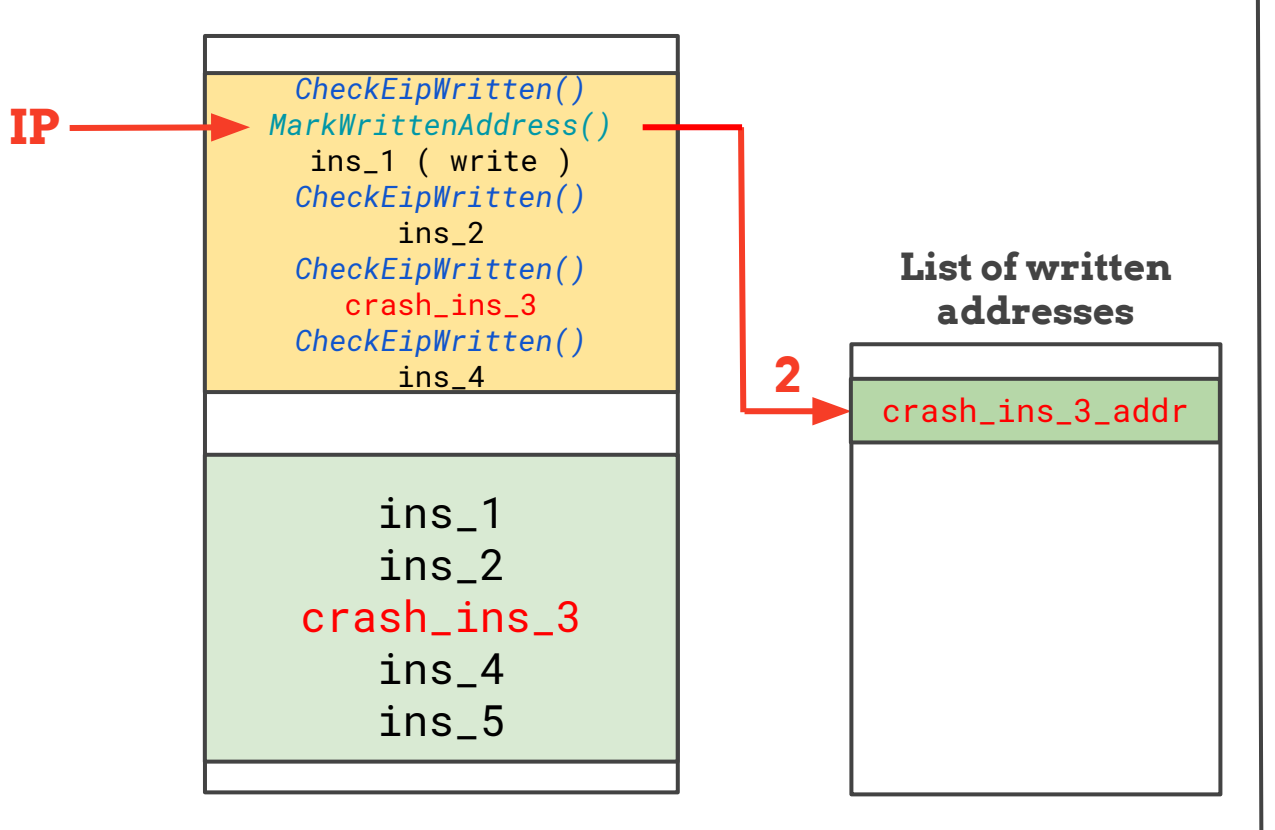

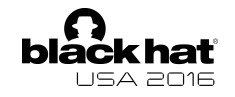

#### Steps:

2. Execute the analysis routine **List of written** before the write

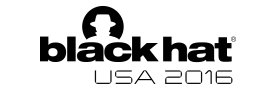

#### Steps:

**addresses**

3. The crash\_ins\_3 is patched in the List of written **help is a main module** 

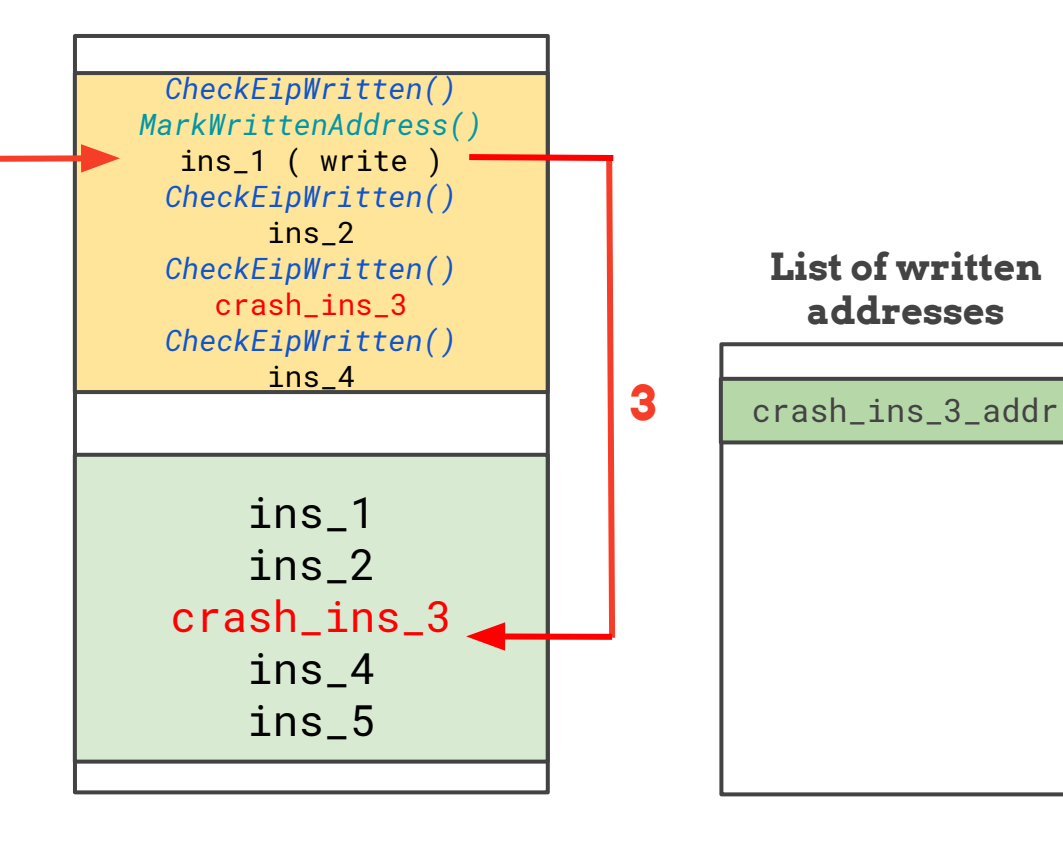

**IP**

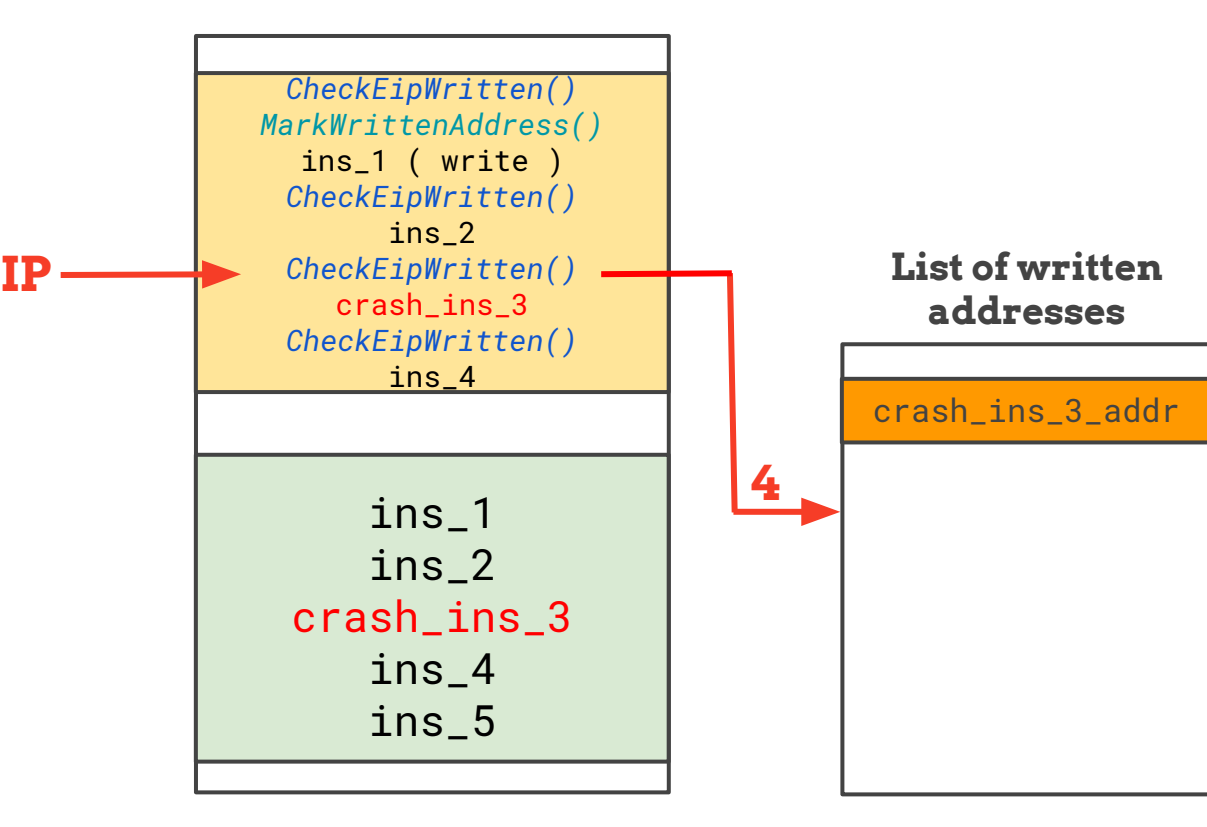

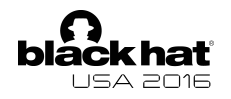

#### Steps:

4. Check if crash\_ins\_3 address is inside the list

**YES!**

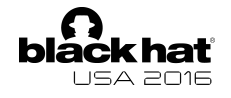

#### Steps:

crash\_ins\_3\_addr

**List of written addresses**

5. Stop the execution

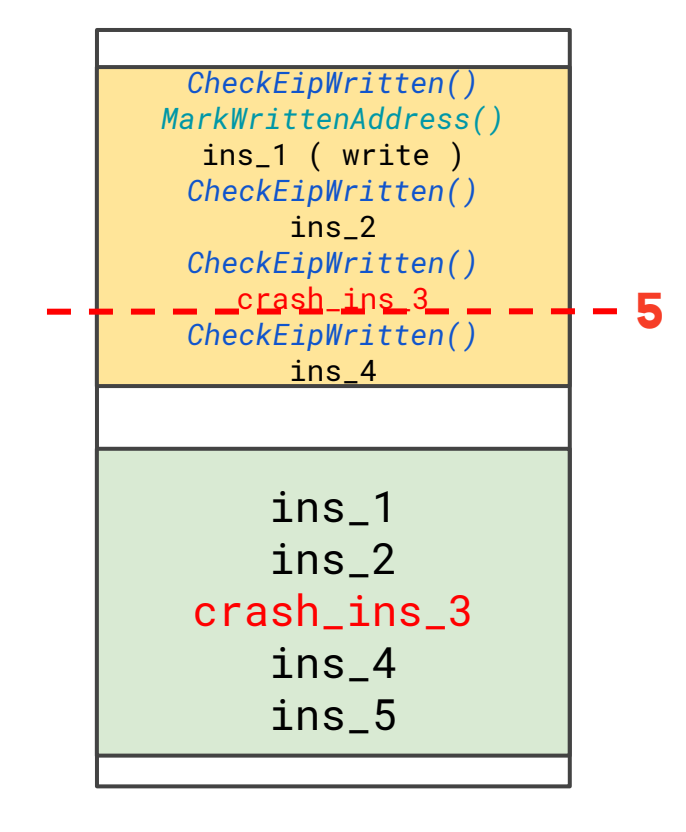

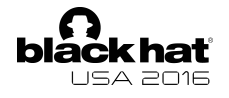

#### Steps:

crash\_ins\_3\_addr

**List of written addresses**

6. Recollect the new trace

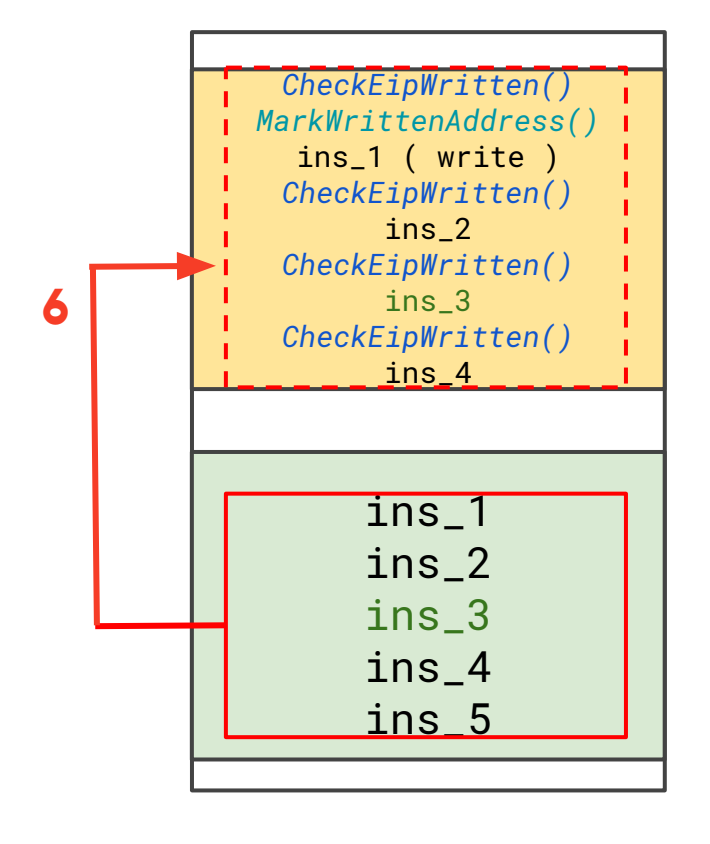

**Are there other ways to break the WxorX rule?**

### Process Injection

### **Process Injection**

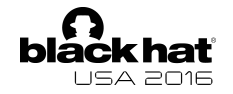

Inject code into the memory space of a different process and then execute it

- **Dll injection**
- **● Reflective Dll injection**
- **Process hollowing**
- **● Entry point patching**

### Solution

### **Process Injection**

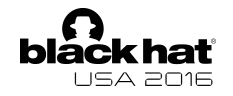

Identify remote writes to other processes by hooking system calls:

- **NtWriteVirutalMemory**
- **NtMapViewOfSection**

Identify remote execution of written memory by hooking system calls:

- NtCreateThreadEx
- NtResumeThread
- NtQueueApcThread
### **Finally for the SWAG!**

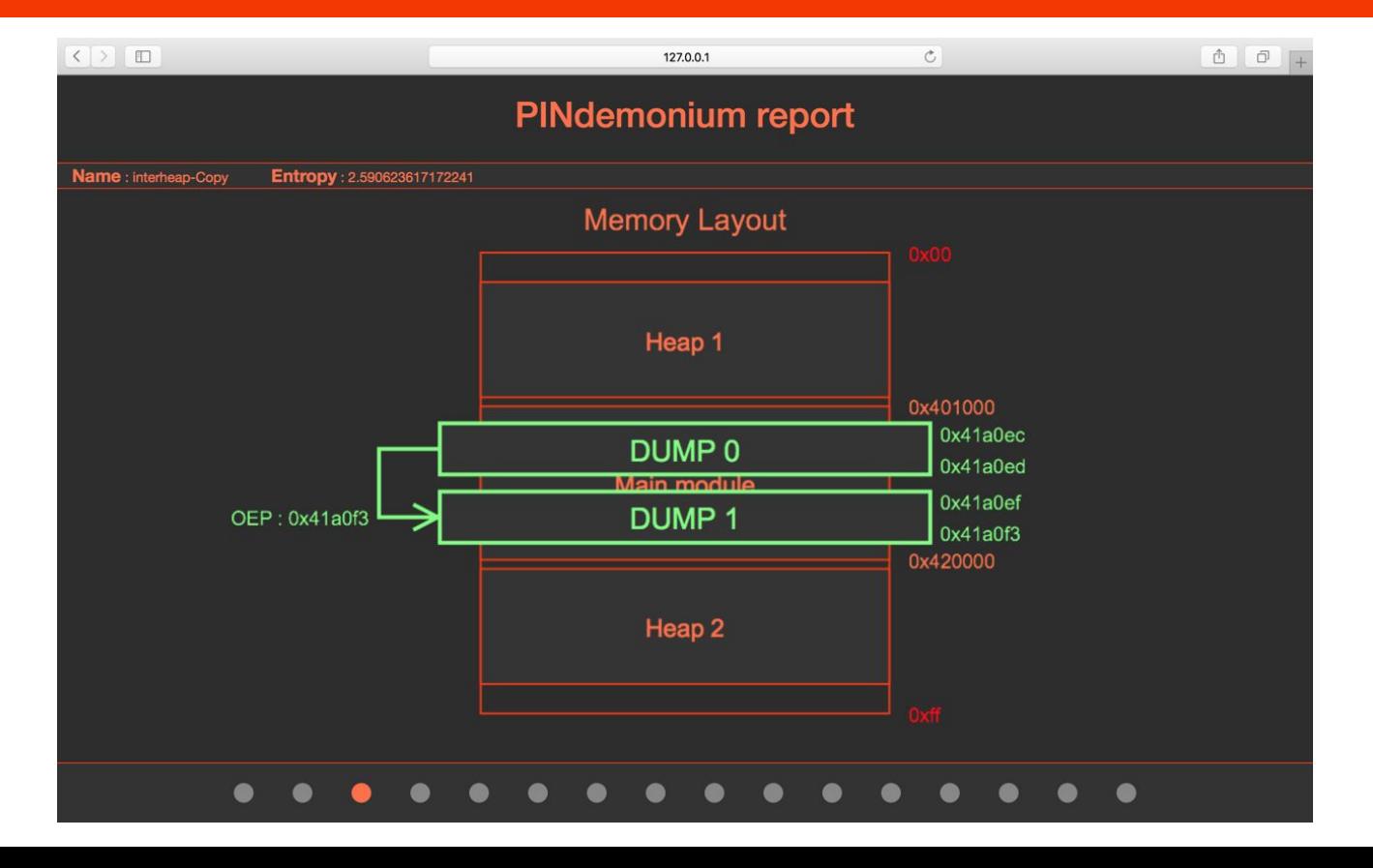

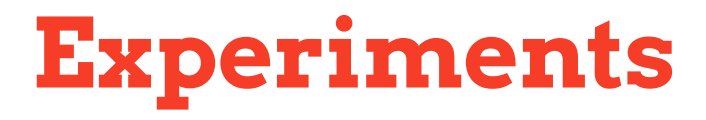

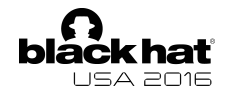

### ➔ **Test 1** : test our tool against the same binary packed with different known packers.

#### ➔ **Test 2** : test our tool against a series of packed malware sample collected from VirusTotal.

## **Experiment 1 : known packers**

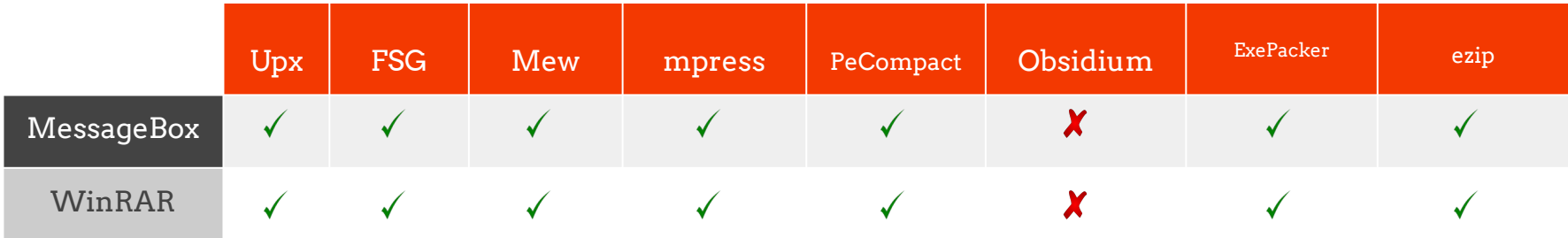

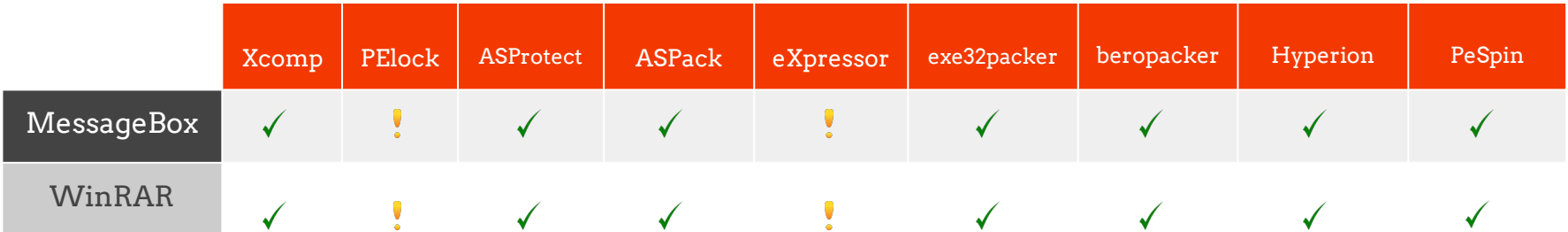

• Original code dumped but Import directory not reconstructed

### **Experiment 2 : wild samples**

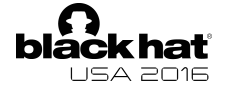

#### Number of packed (checked manually) samples 1066

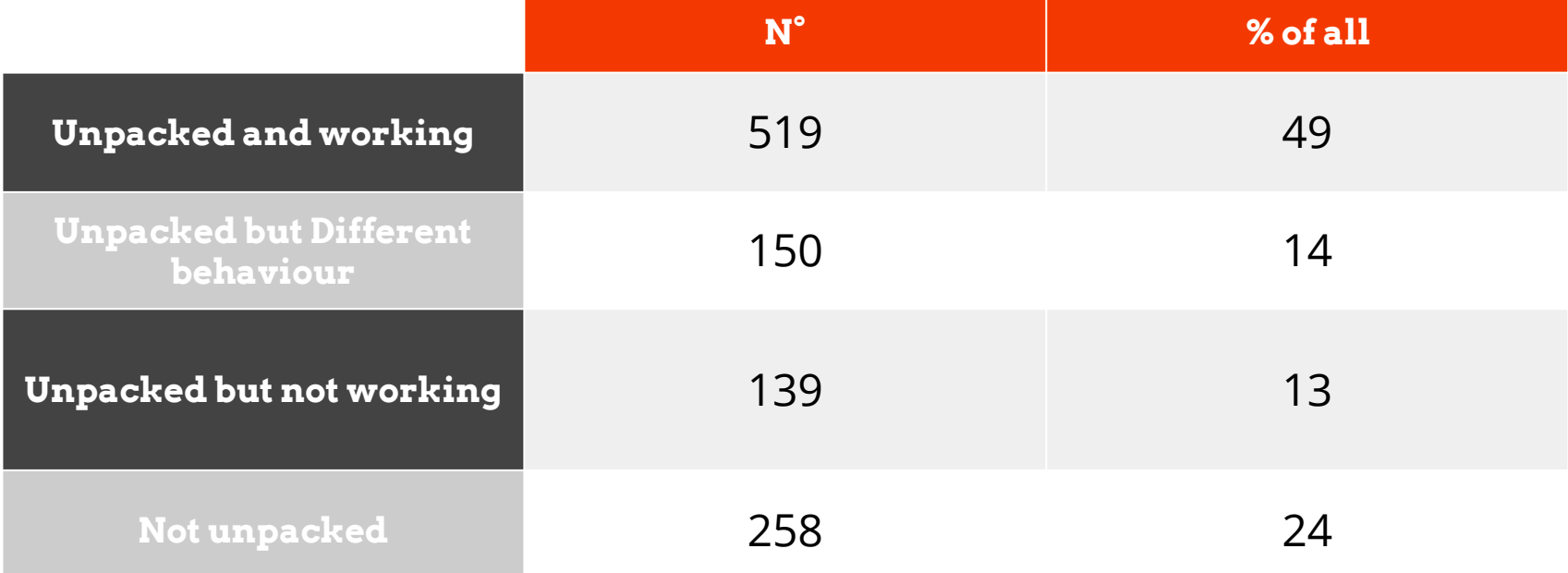

### **Experiment 2 : wild samples**

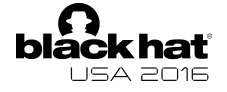

#### Number of packed (checked manually) samples 1066

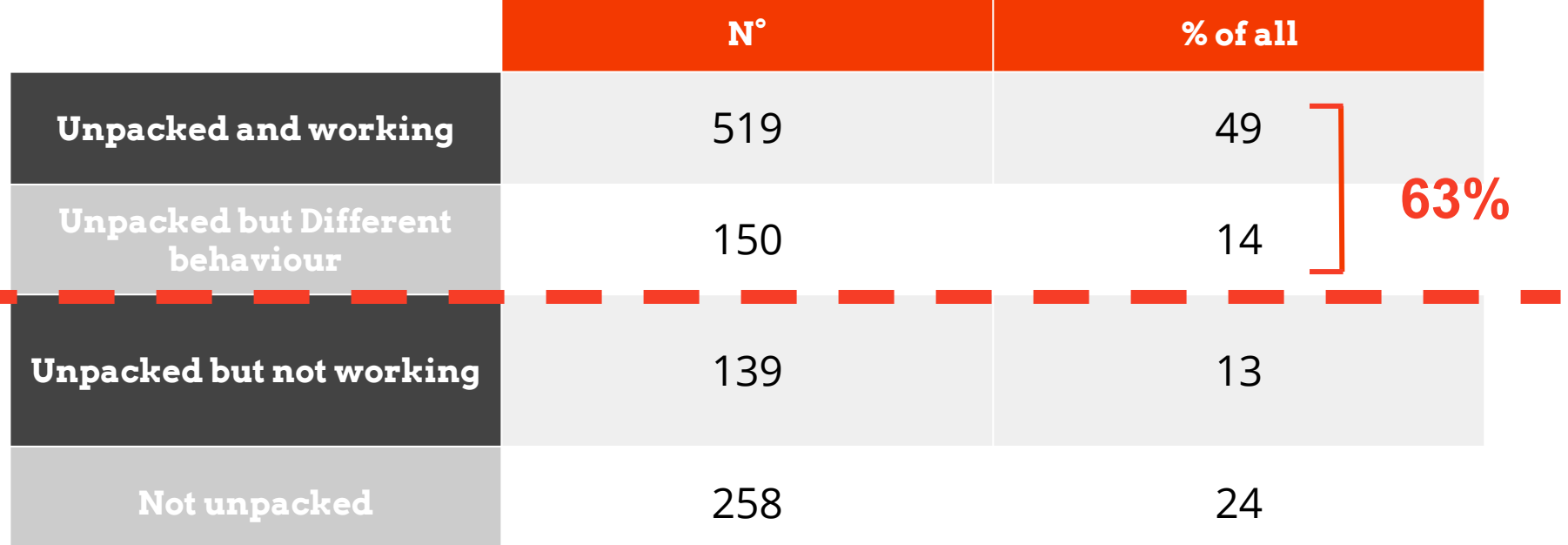

# **Limitations**

Performance issues due to the overhead introduced by PIN

Packers which re-encrypt / compress code after its execution are not supported

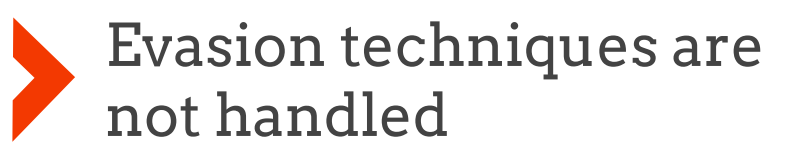

# **Conclusions**

#### Generic unpacker based on a DBI

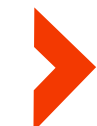

Able to reconstruct a working version of the original binary

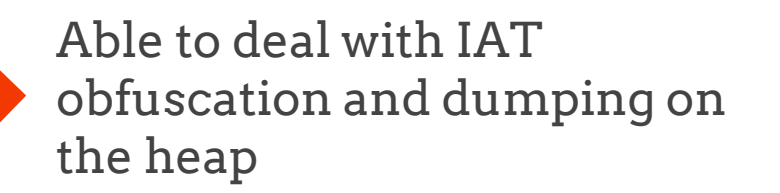

# **Conclusions**

63% of random samples correctly unpacked (known and custom packers employed)

17 common packers defeated

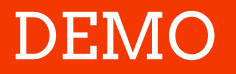

The source code is available at

**https://github.com/PINdemonium**

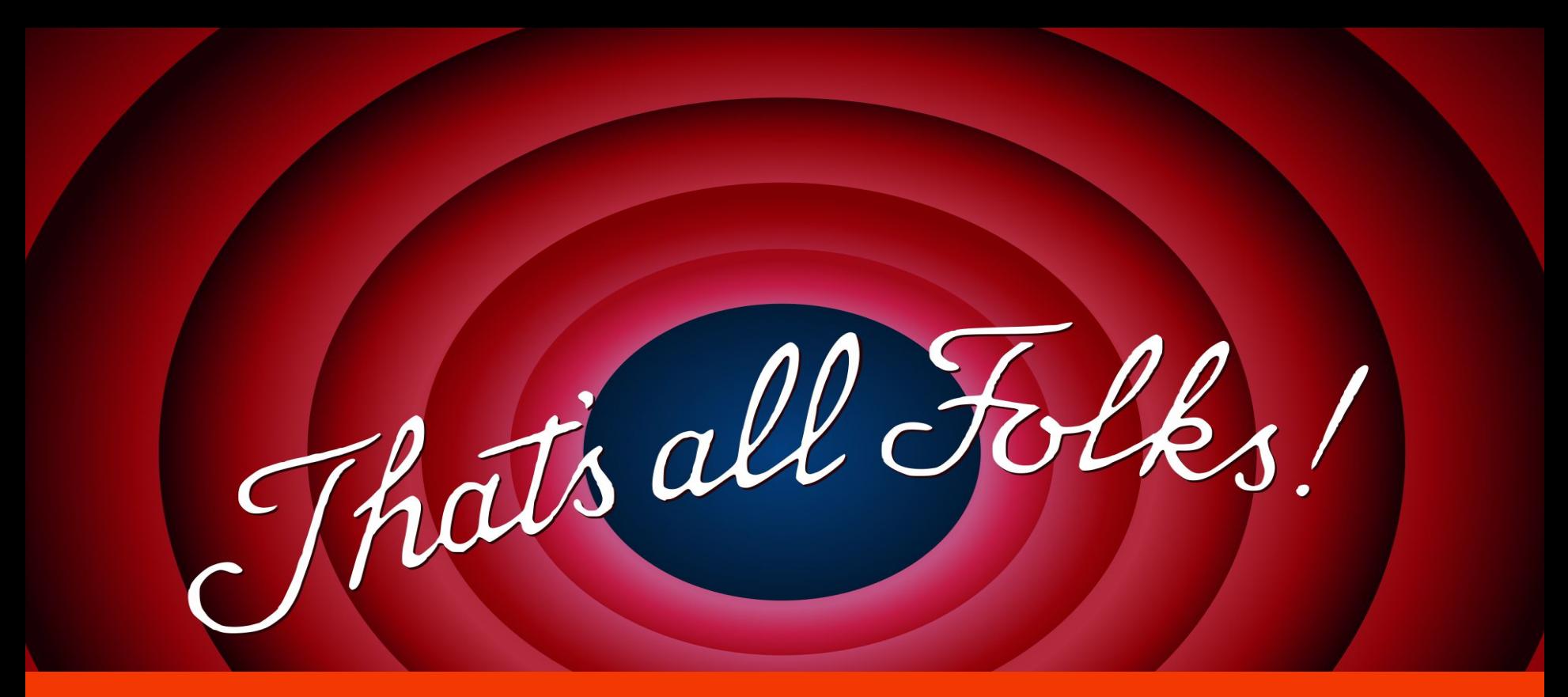

### **Thank** you!